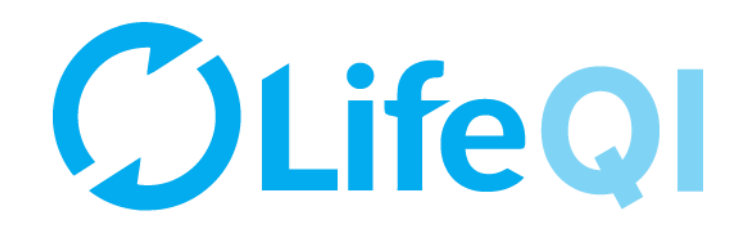

# **Sponsoring an ELFT QI Project**

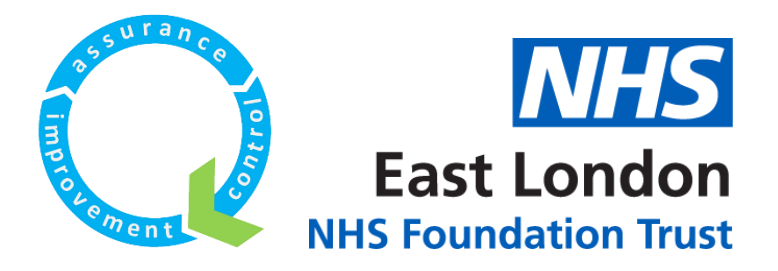

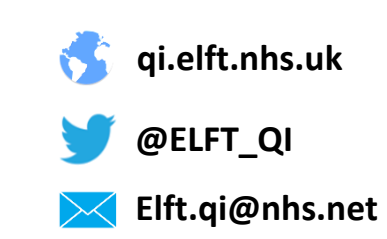

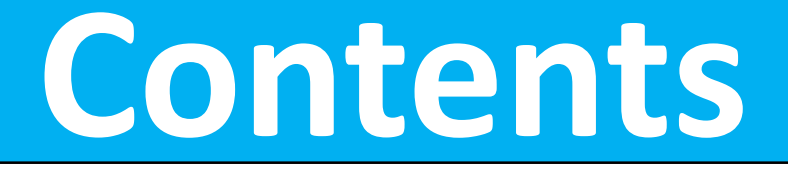

<span id="page-1-0"></span>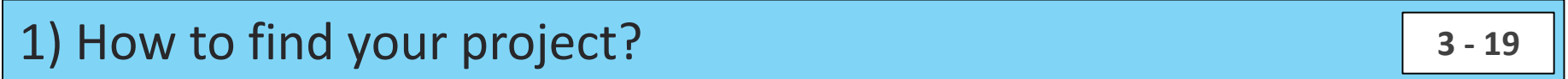

[2\) How to approve a new project?](#page-19-0) **[20 -](#page-19-0) <sup>25</sup>**

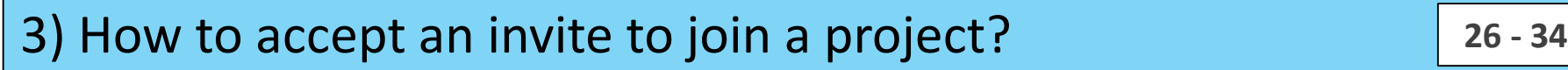

4) [Monthly progress update on projects you're sponsoring](#page-34-0) **[35 -](#page-34-0) <sup>49</sup>**

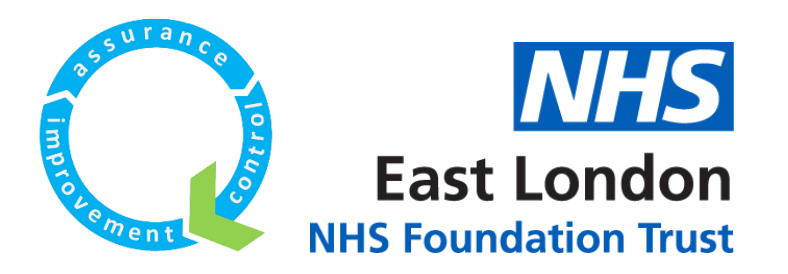

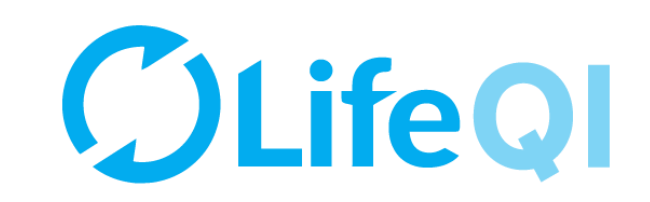

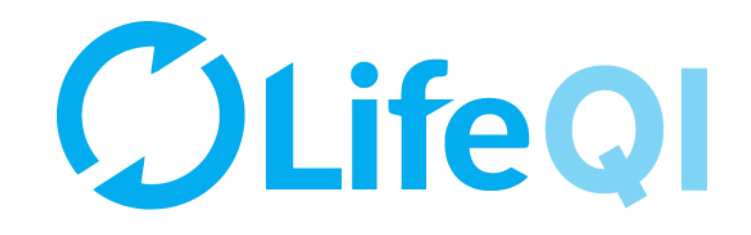

# <span id="page-2-0"></span>How to find your project?

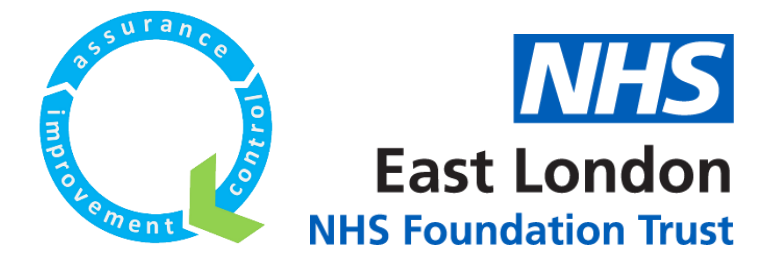

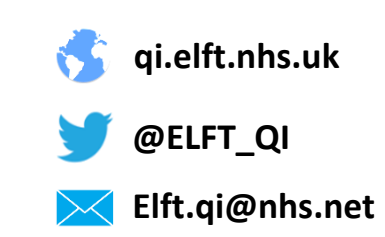

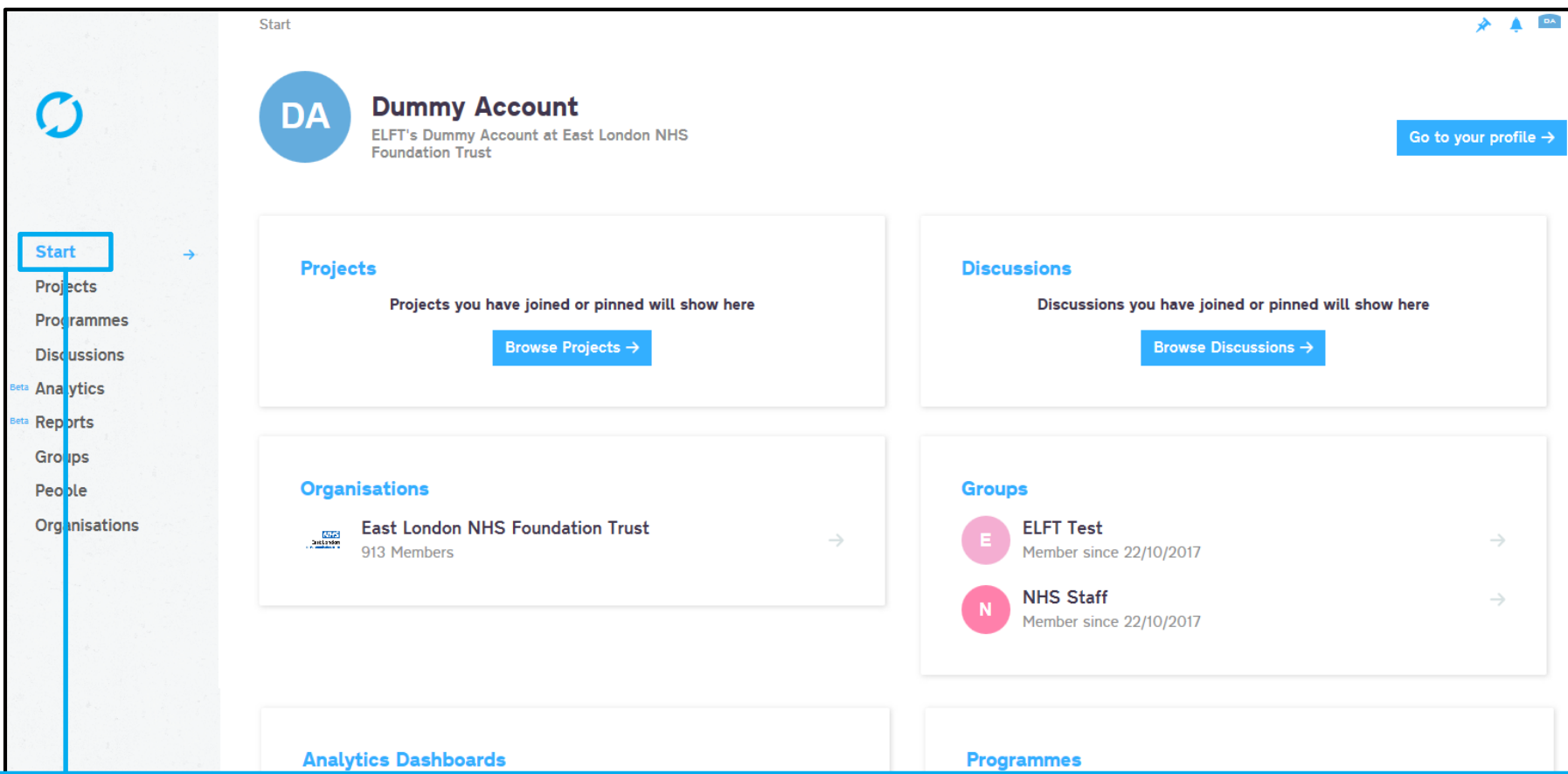

When you log into the platform, you will be taken to the "Start" page. You can pin specific projects, discussions, organisations, groups, dashboards and programmes to appear here.

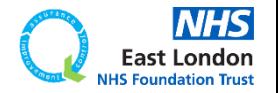

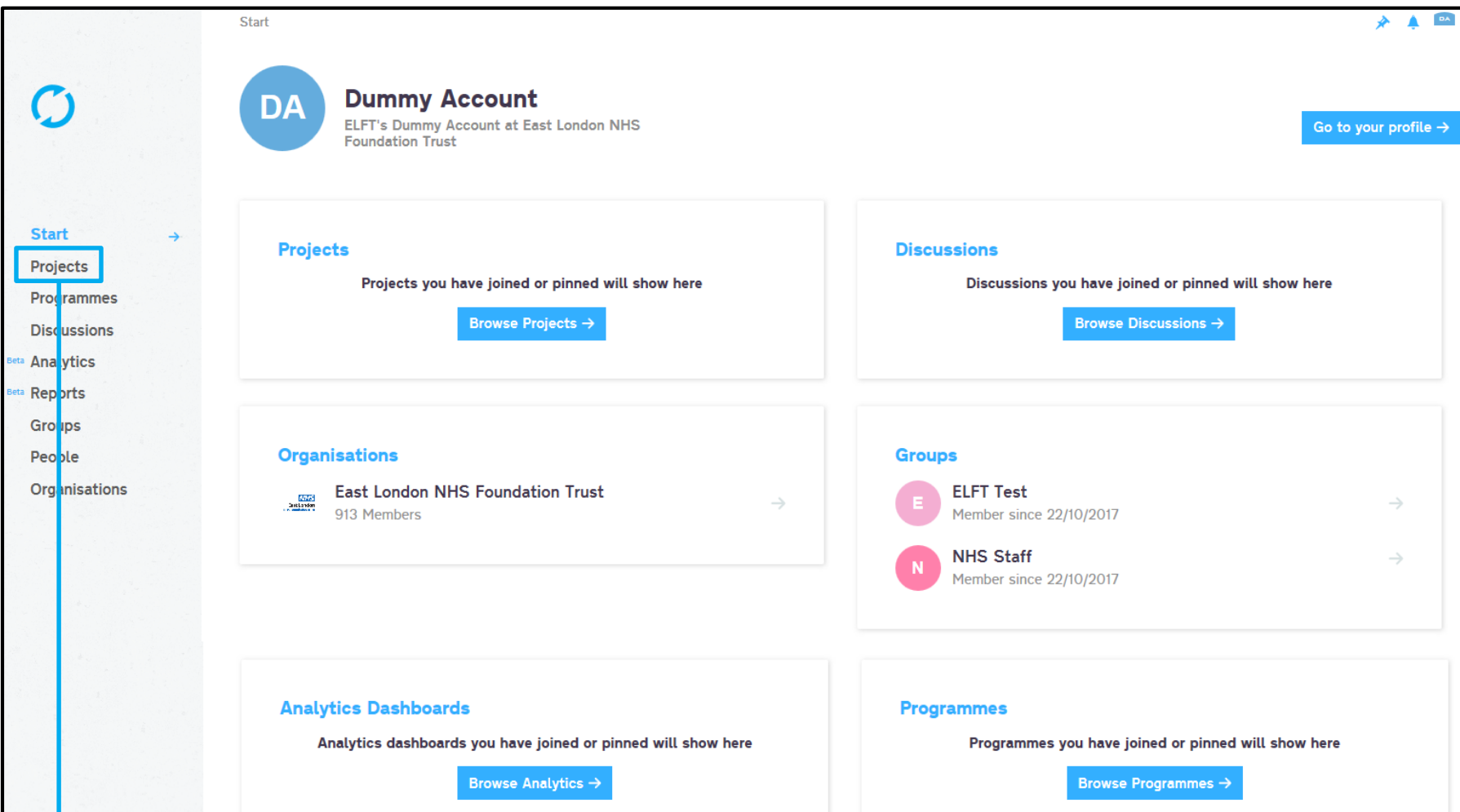

# If you click on "Projects" you will be able to see all the projects registered on the platform.

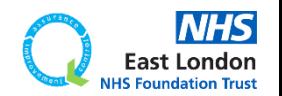

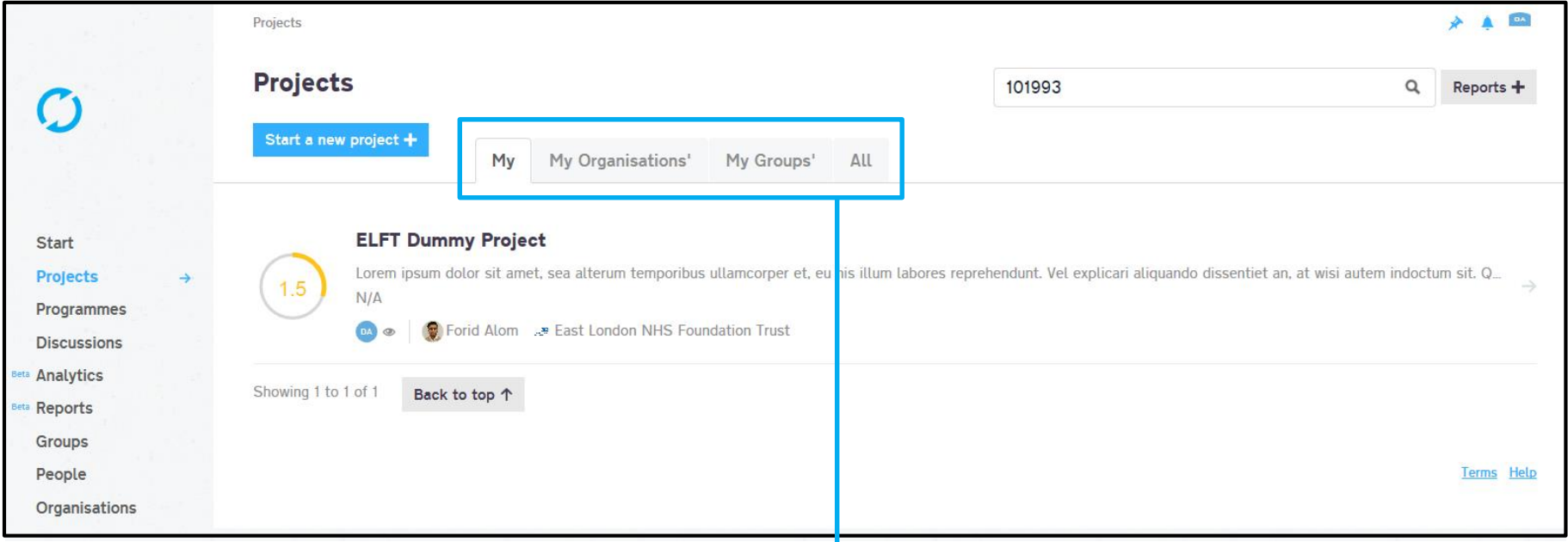

The page will default to showing you "My" projects. These are any projects where you are down as a member or a coach.

# If you would like to see projects taking place in your organisation, click on "My Organisations" projects.

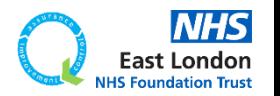

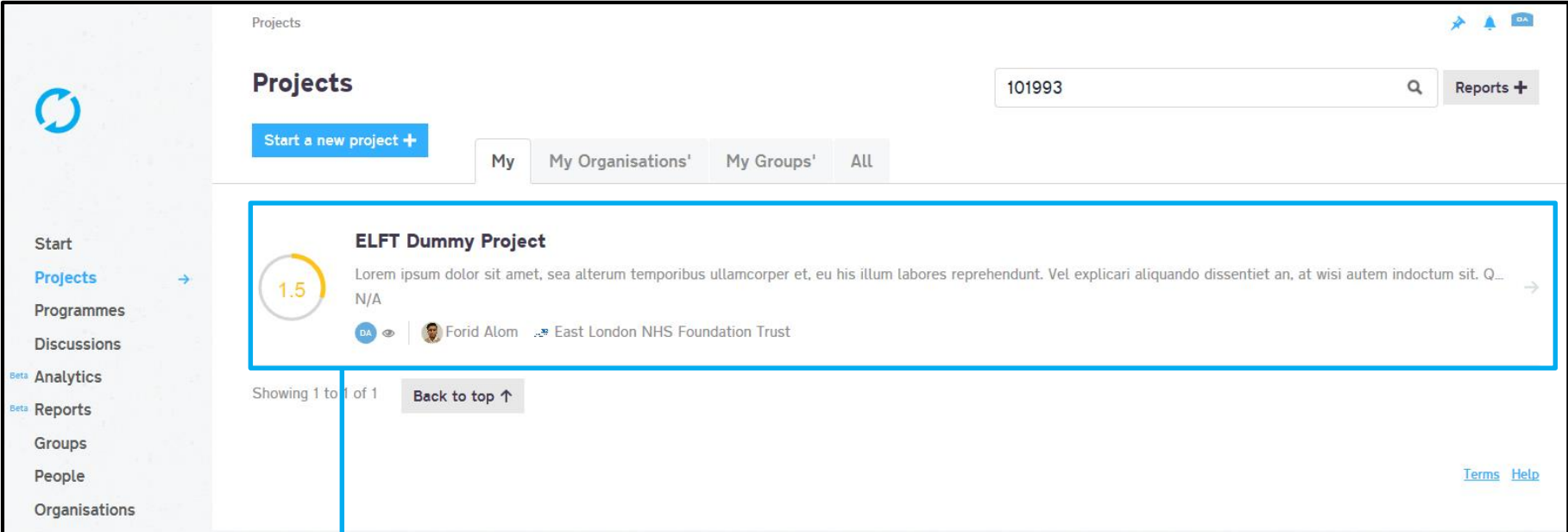

# Since I am linked to the "ELFT Dummy Project", it appears in "My" tab.

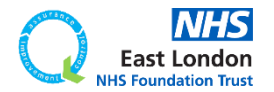

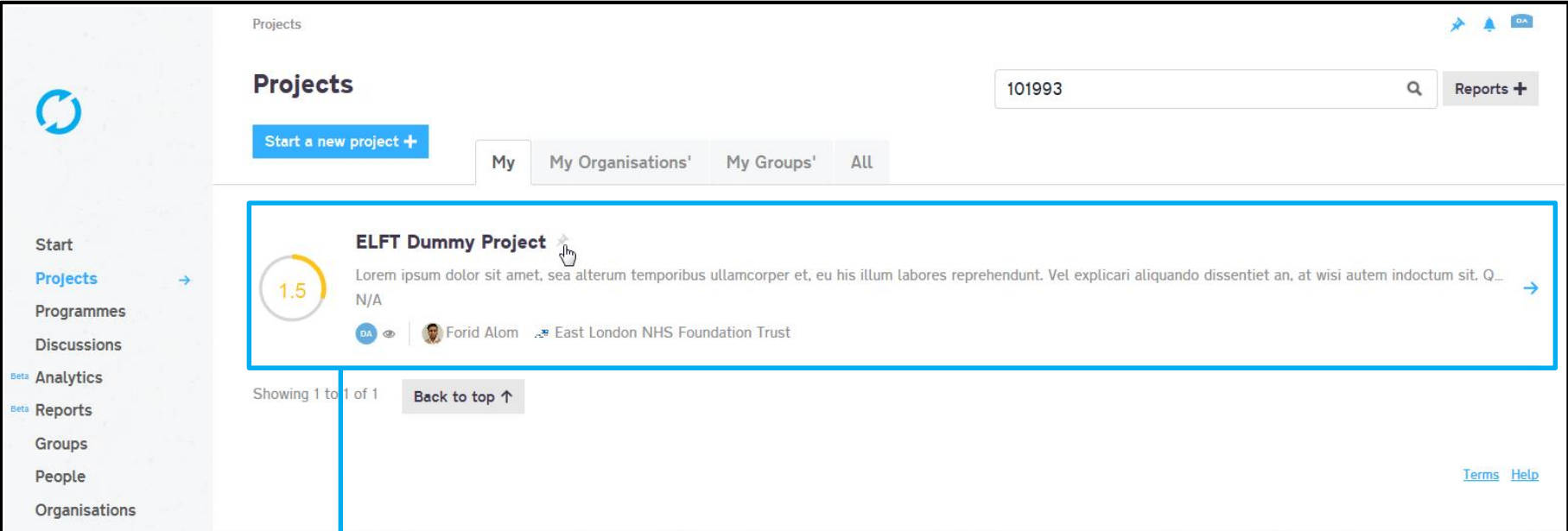

# Since I am linked to the "ELFT Dummy Project", it appears in "My" tab.

If you hover near the project title, you will see a grey pin appear. If you click on this pin, the pin will turn blue. This means the project will now be pinned to the "start" page.

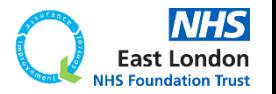

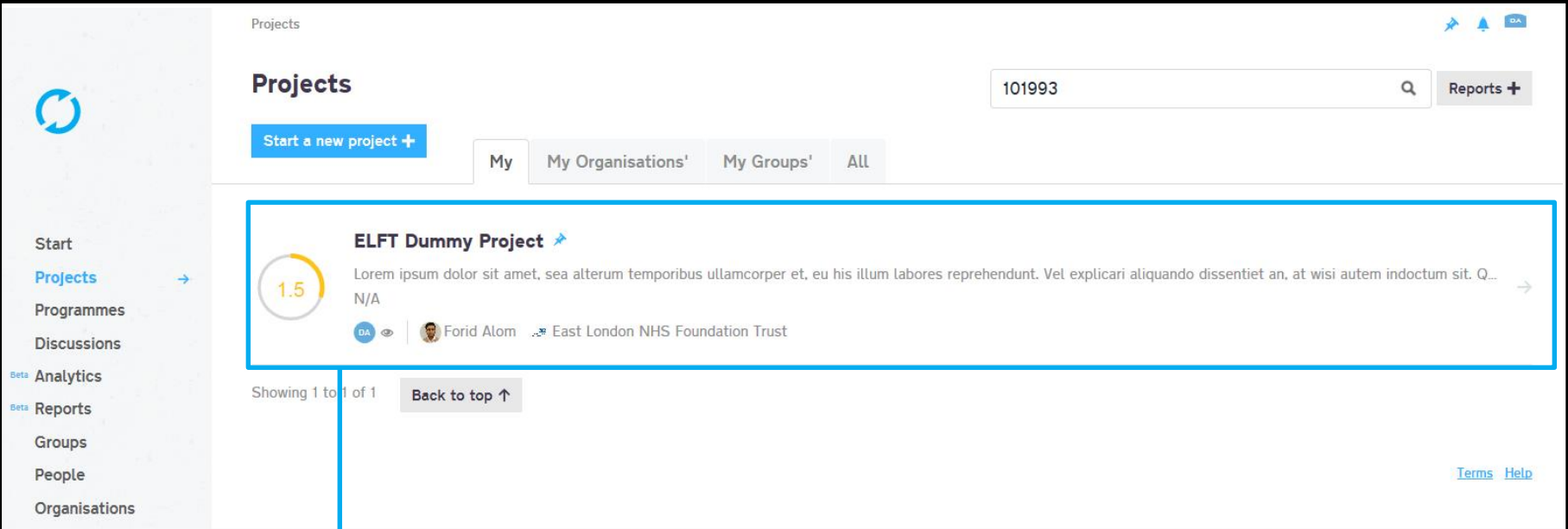

# Since I am linked to the "ELFT Dummy Project", it appears in "My" tab.

If you hover near the project title, you will see a grey pin appear. If you click on this pin, the pin will turn blue. This means the project will now be pinned to the "start" page.

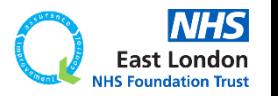

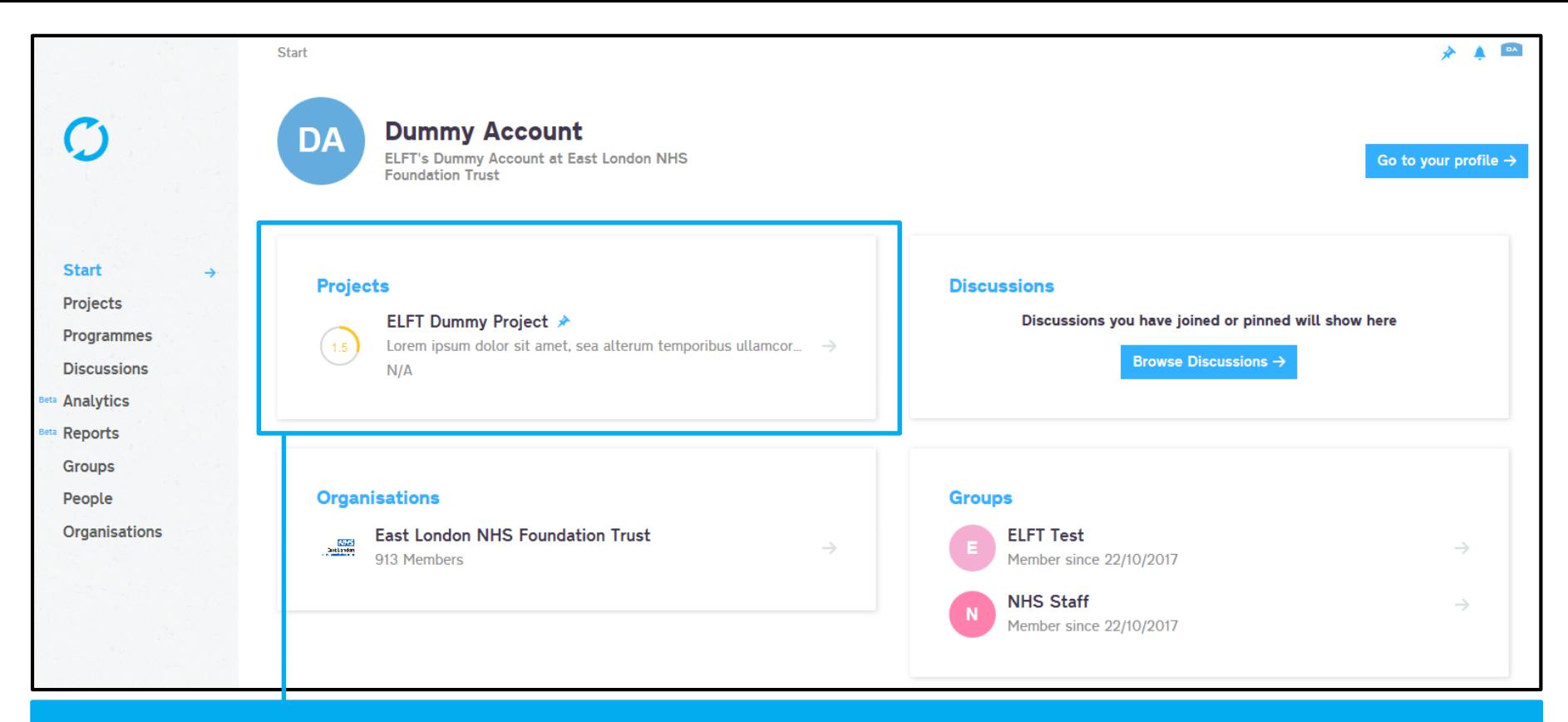

# You can use this method to pin multiple projects, discussions, organisations, groups, dashboards and programmes to your start page.

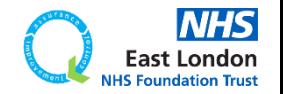

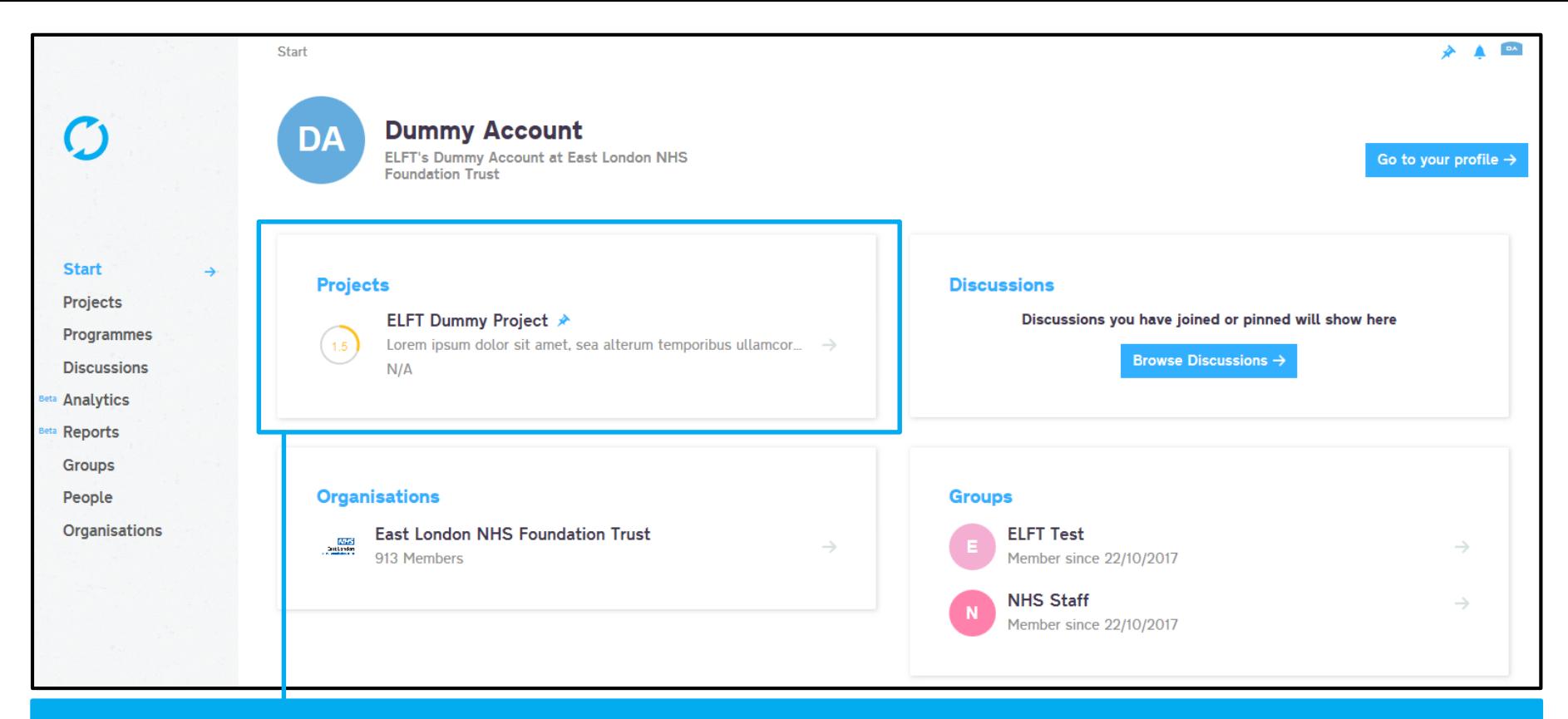

You can use this method to pin multiple projects, discussions, organisations, groups, dashboards and programmes to your start page.

It's worth pinning all the projects you sponsor to your start page.

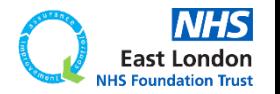

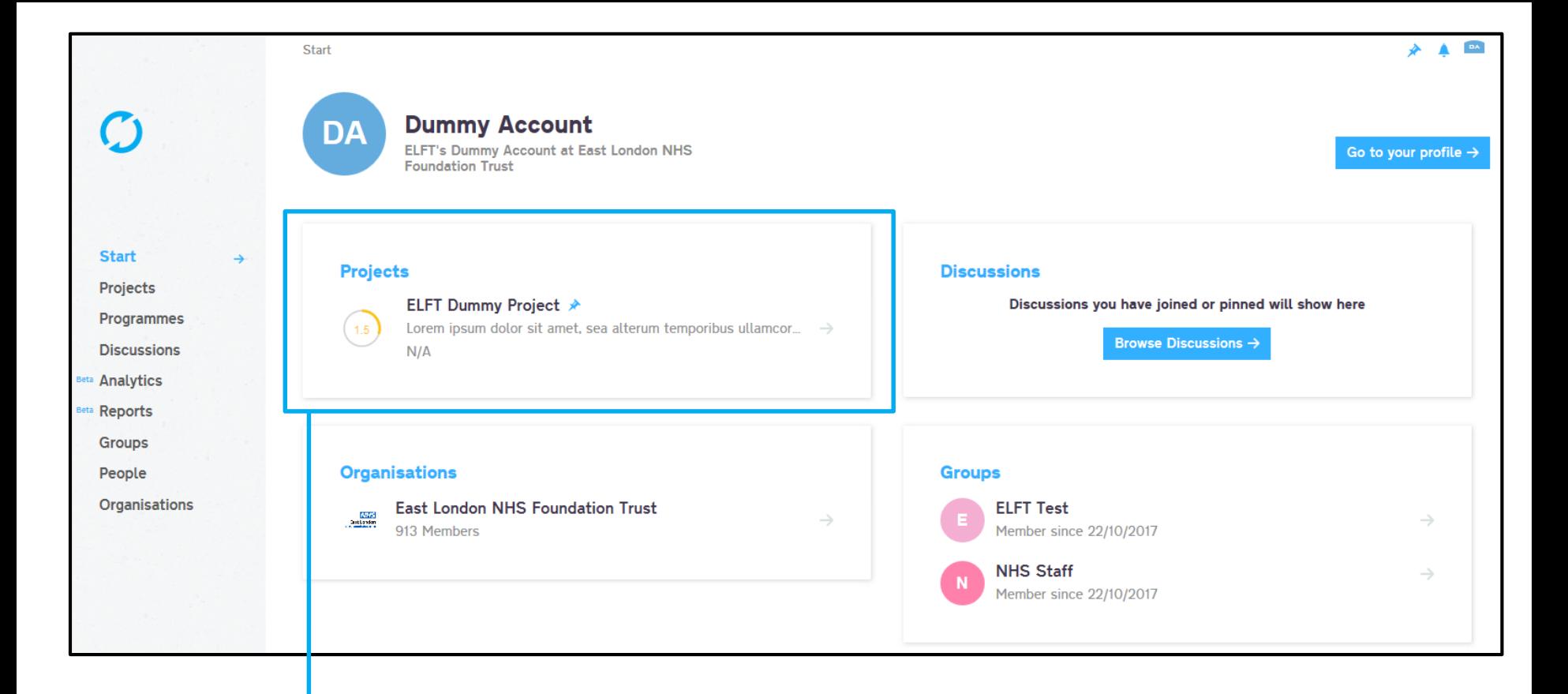

# Click on the project either in the "start" page or "projects" page to open the project up.

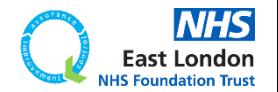

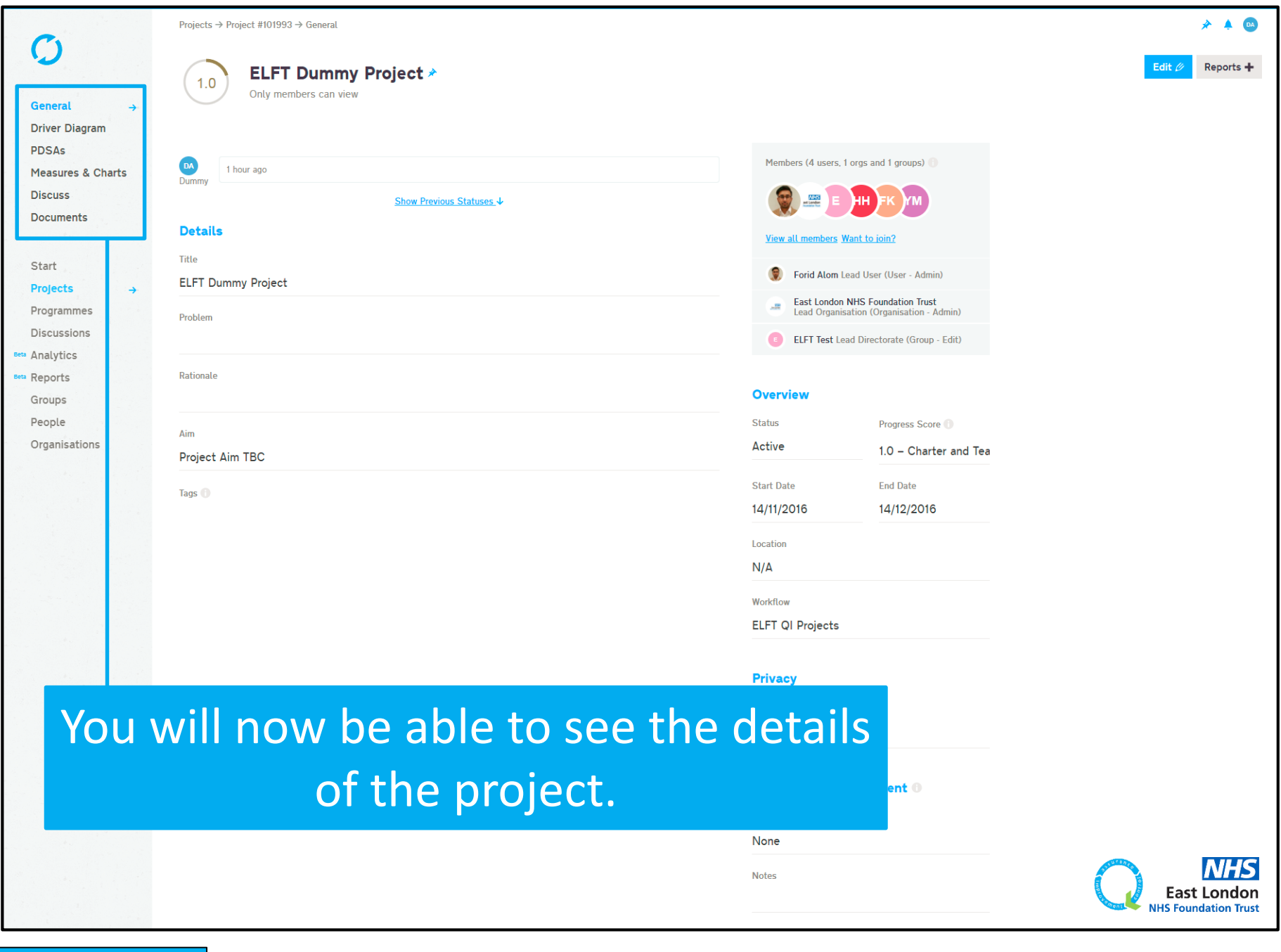

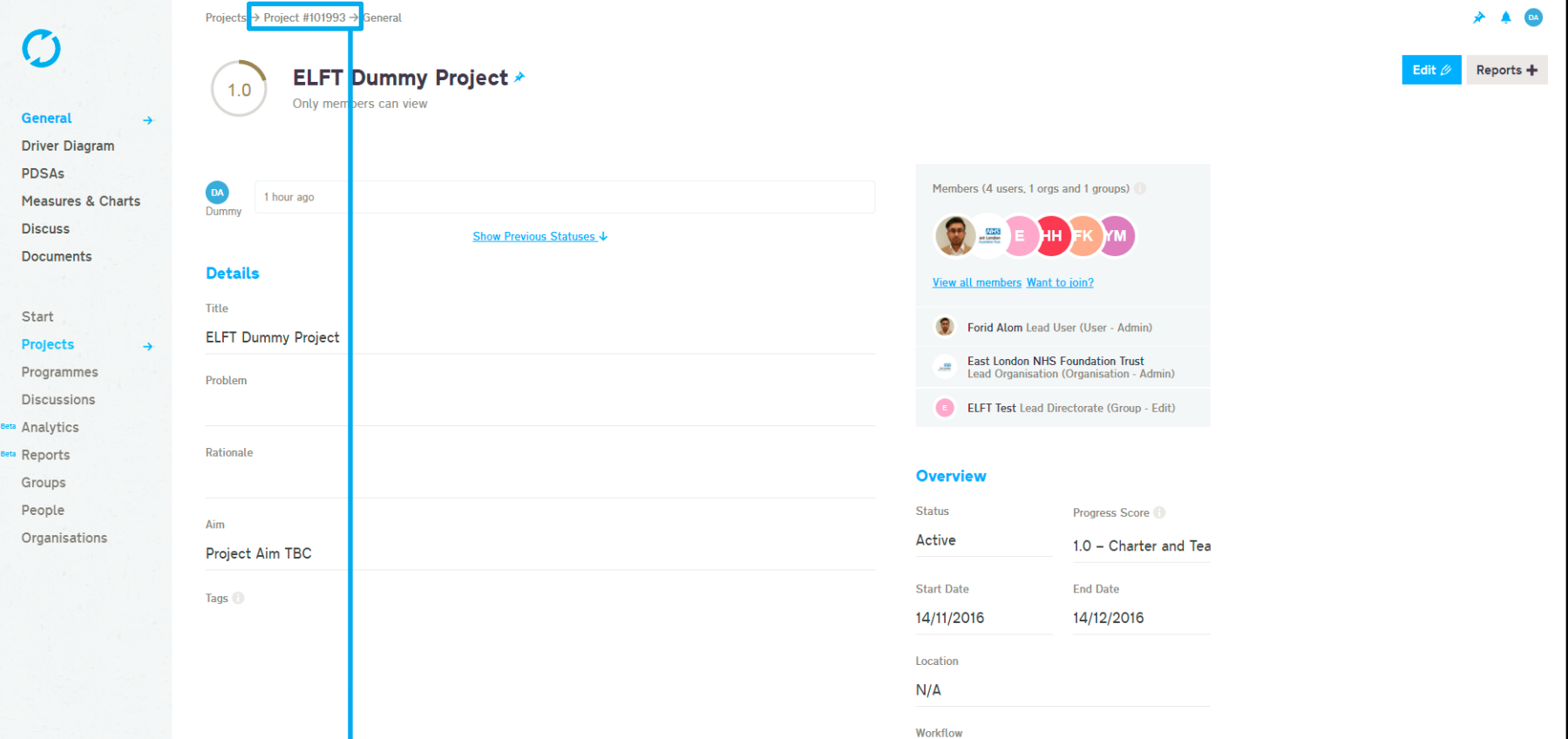

Every project on Life QI is given a unique 6 digit project iD. This iD can be used to search for the project in the platform.

ment $\bullet$ 

**ELFT QI Projects** 

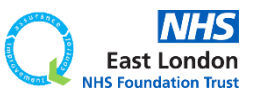

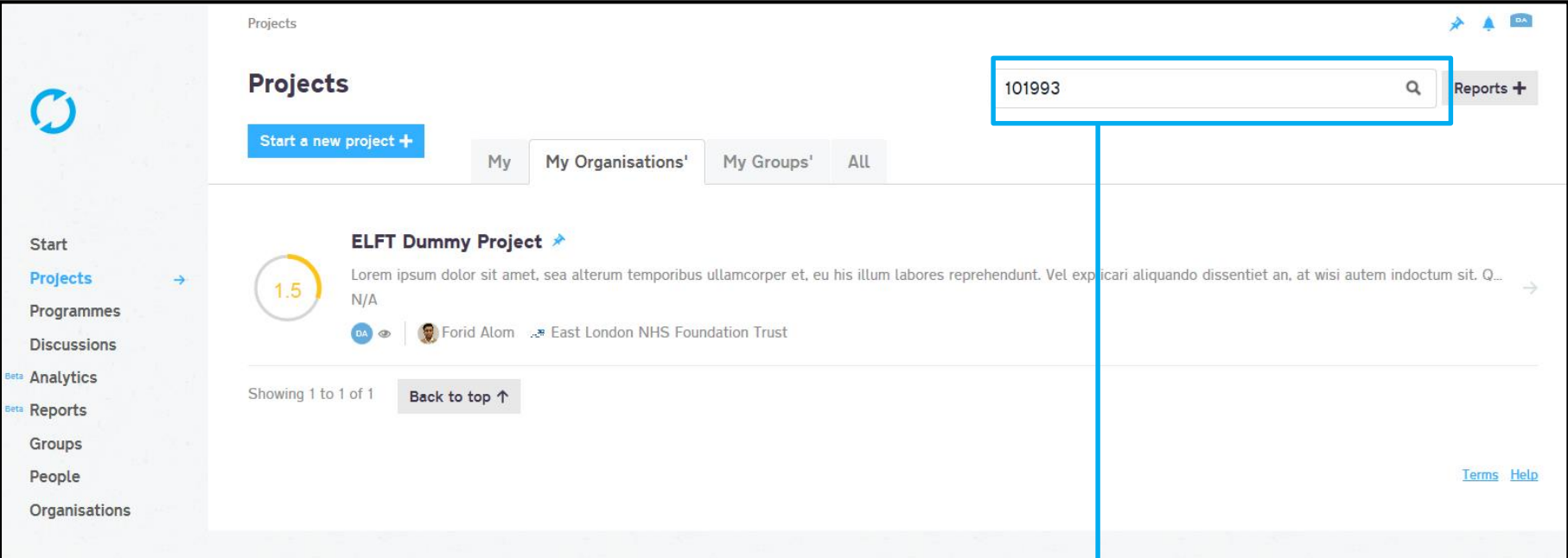

# Use this search bar to search for projects.

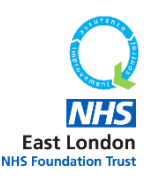

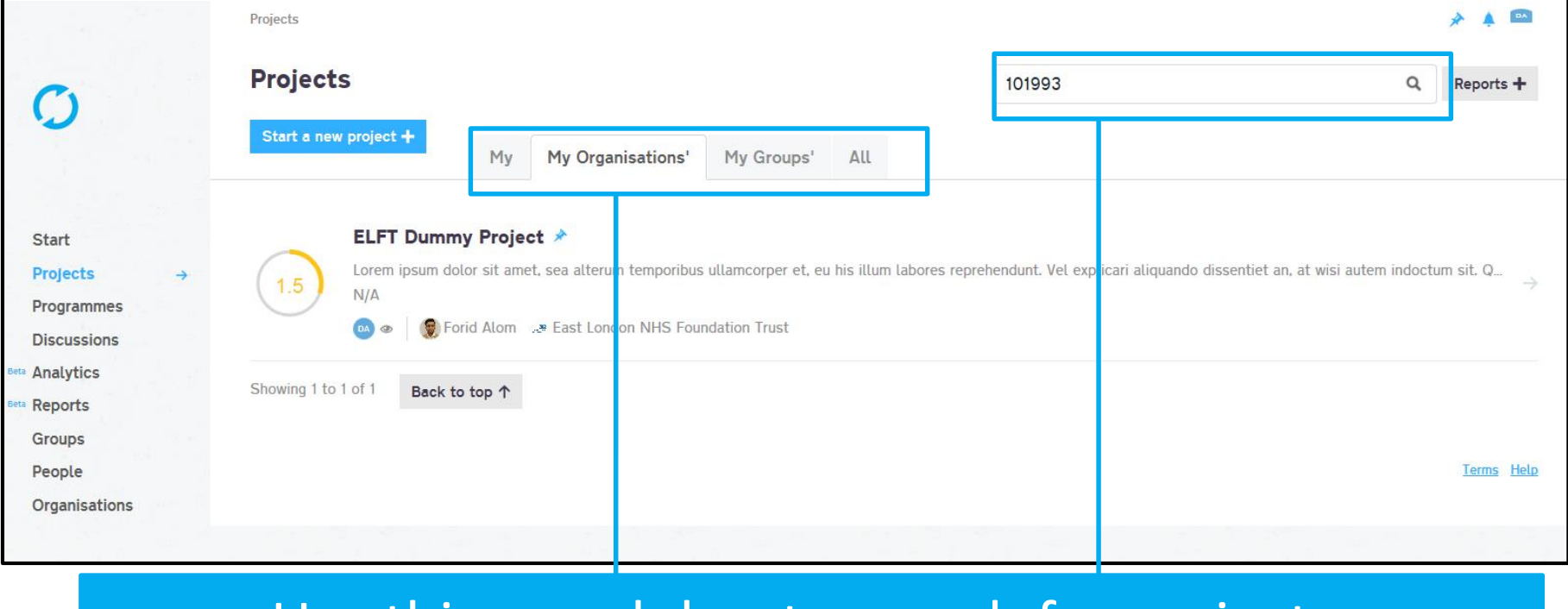

## Use this search bar to search for projects.

Remember, if you are in the "My" tab then the search bar will only search for that project iD in the projects you are linked to.

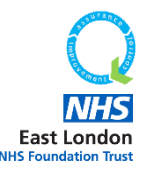

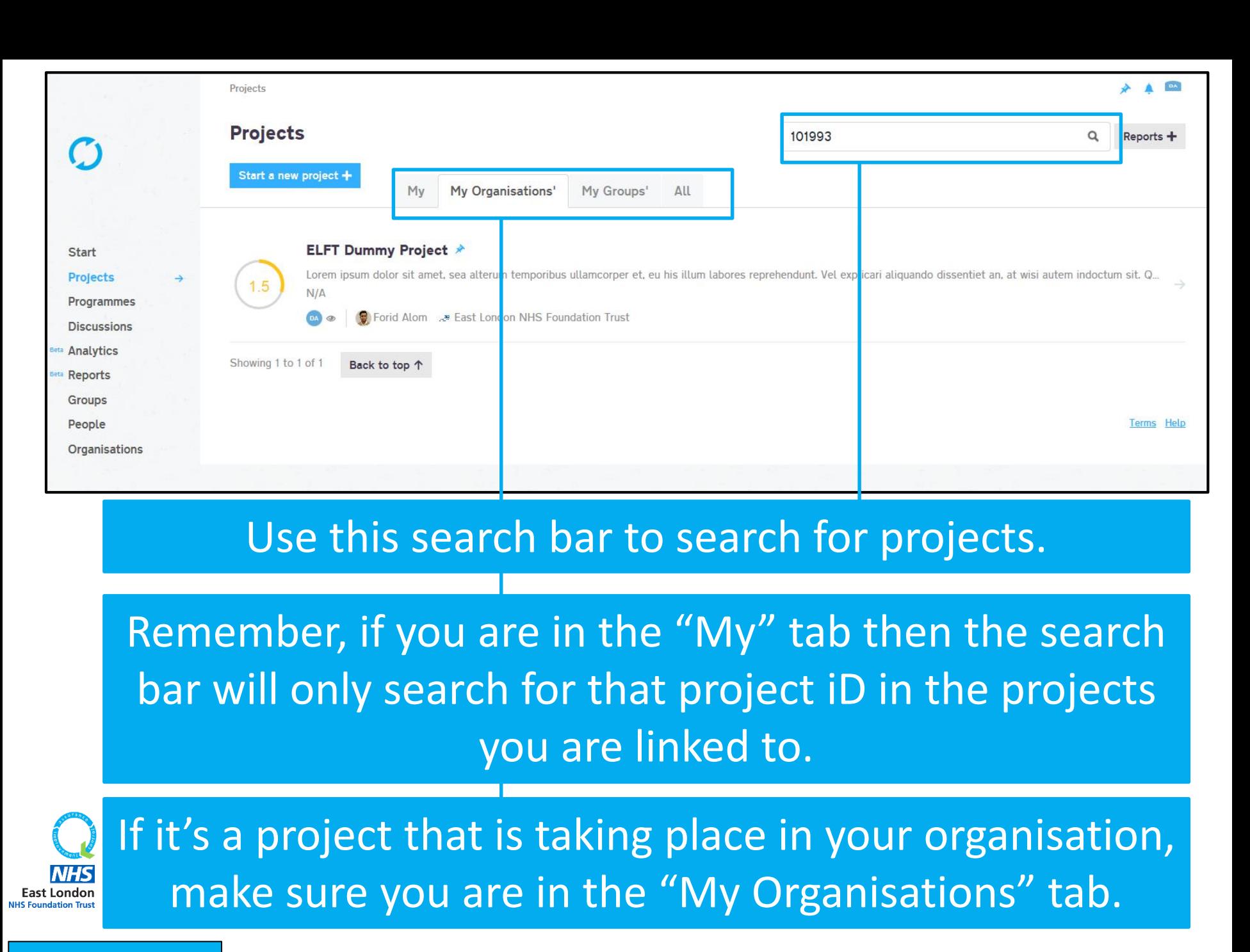

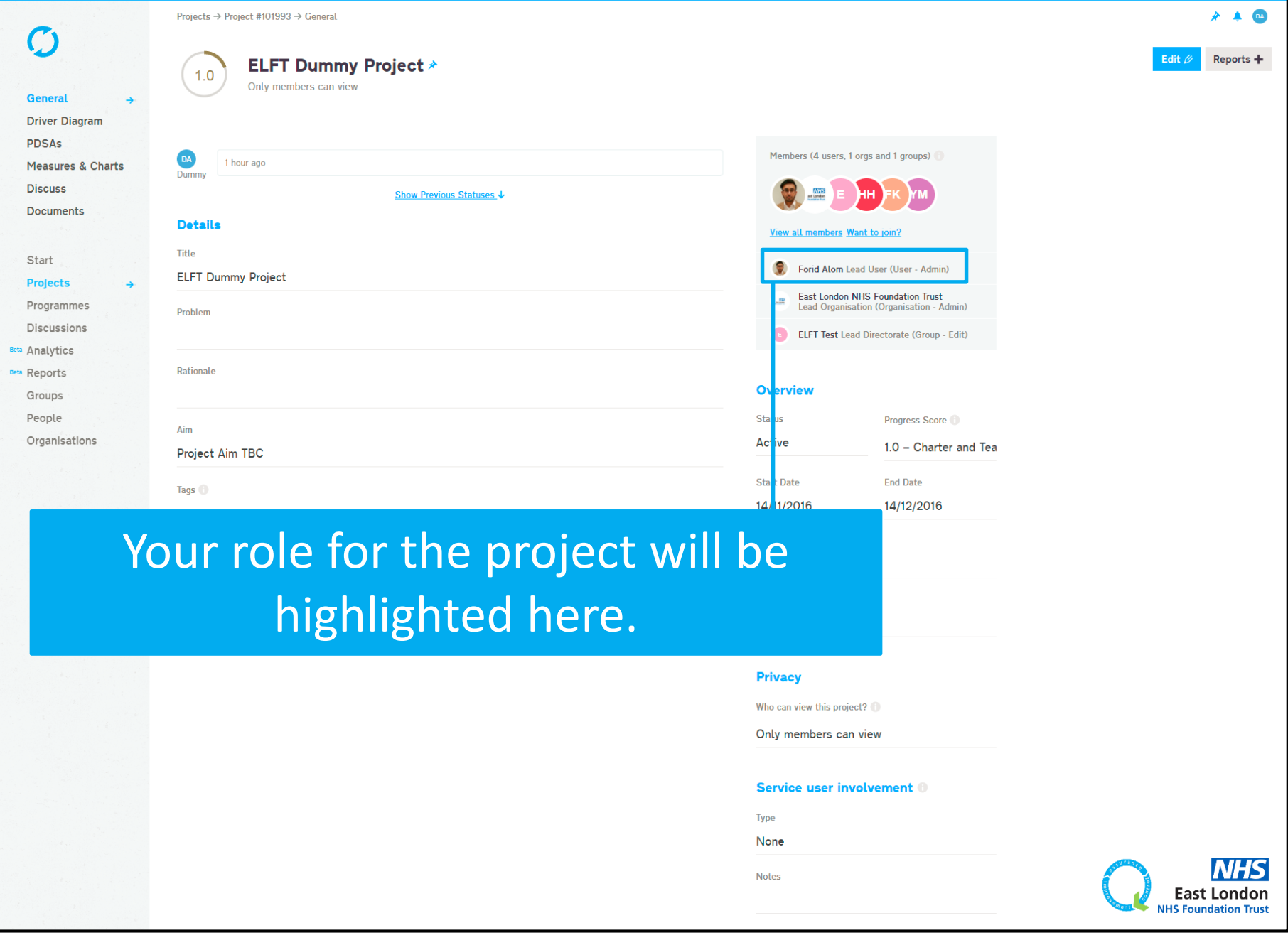

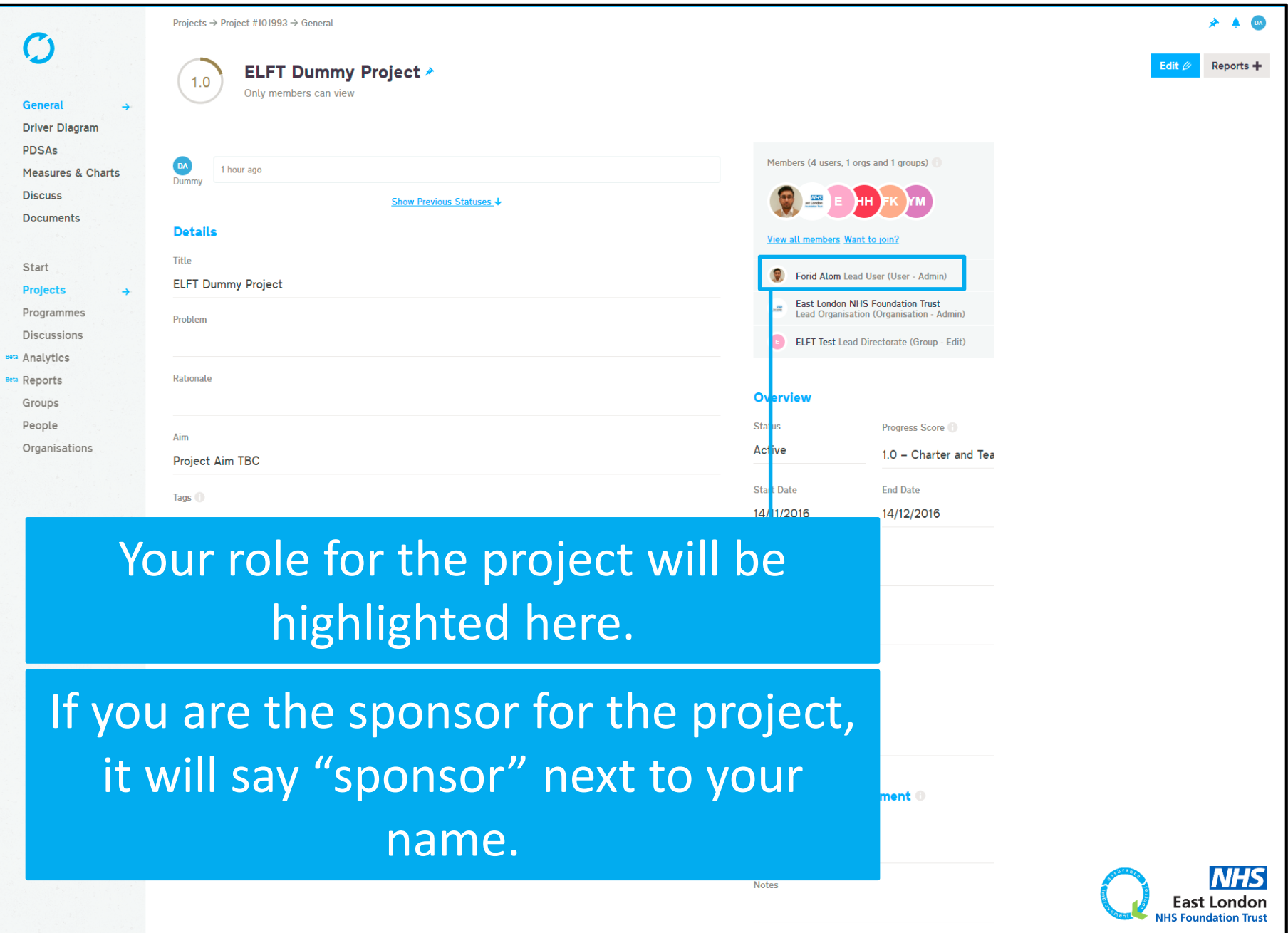

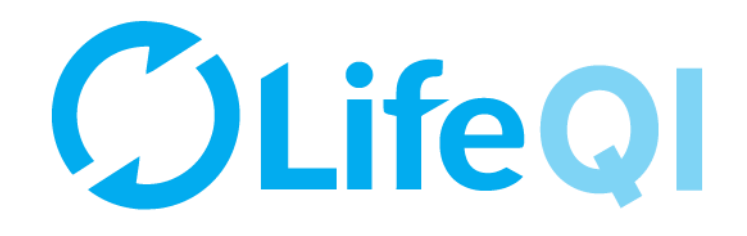

# <span id="page-19-0"></span>How to approve a new project?

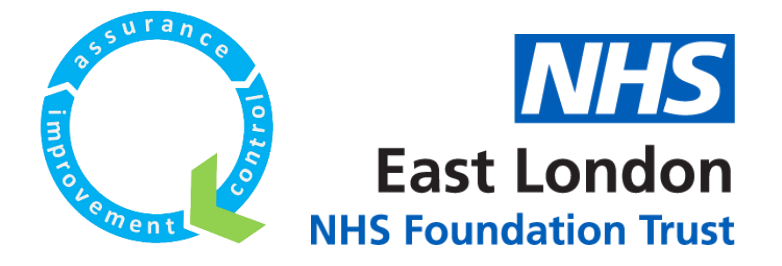

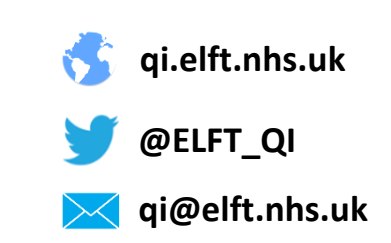

# When a new project is submitted for approval in your directorate, you will receive a notification email.

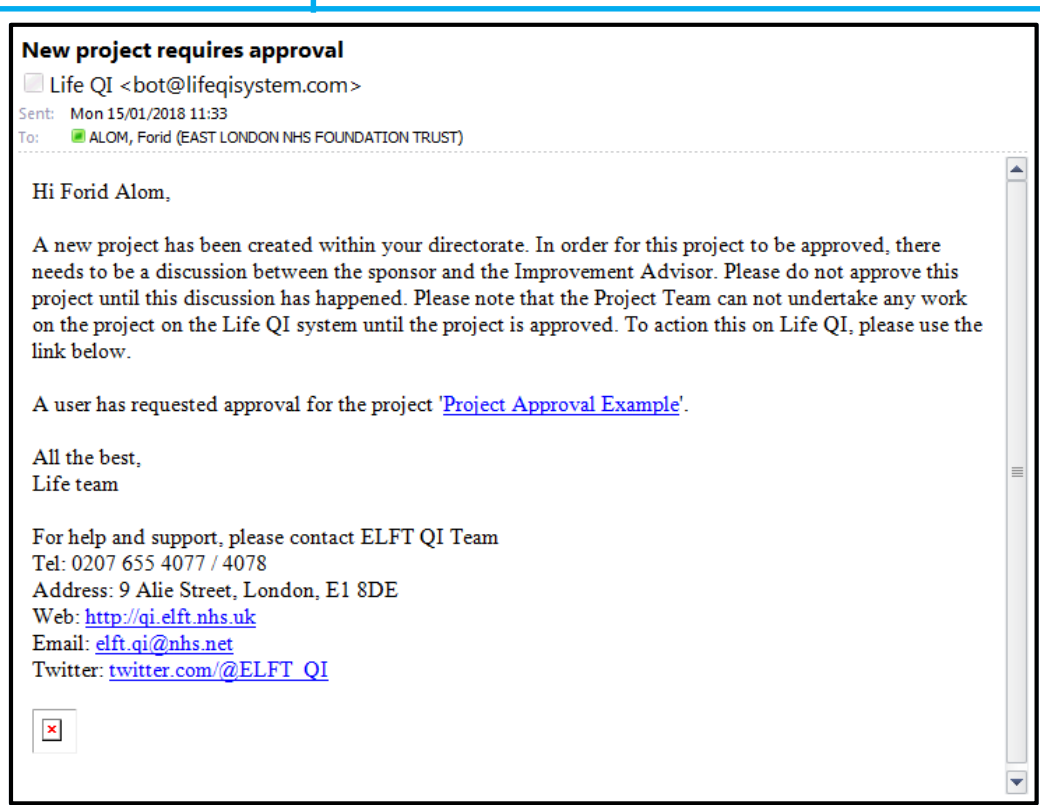

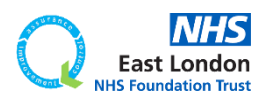

## When a new project is submitted for approval in your directorate, you will receive a notification email.

## New project requires approval Life QI <bot@lifeqisystem.com> Sent: Mon 15/01/2018 11:33 ALOM, Forid (EAST LONDON NHS FOUNDATION TRUST) ٢m Hi Forid Alom, A new project has been created within your directorate. In order for this project to be approved, there needs to be a discussion between the sponsor and the Improvement Advisor. Please do not approve this project until this discussion has happened. Please note that the Project Team can not undertake any work on the project on the Life OI system until the project is approved. To action this on Life OI, please use the link below A user has requested approval for the project Project Approval Example' All the best. Life team For help and support, please contact ELFT QI Team Tel: 0207 655 4077 / 4078 Address: 9 Alie Street, London, E1 8DE Web: http://qi.elft.nhs.uk Email: elft.qi@nhs.net Twitter: twitter.com/@ELFT\_QI  $\mathbf x$

The email contains a link to the project. Click on the link and it will open the project on Life QI.

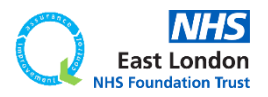

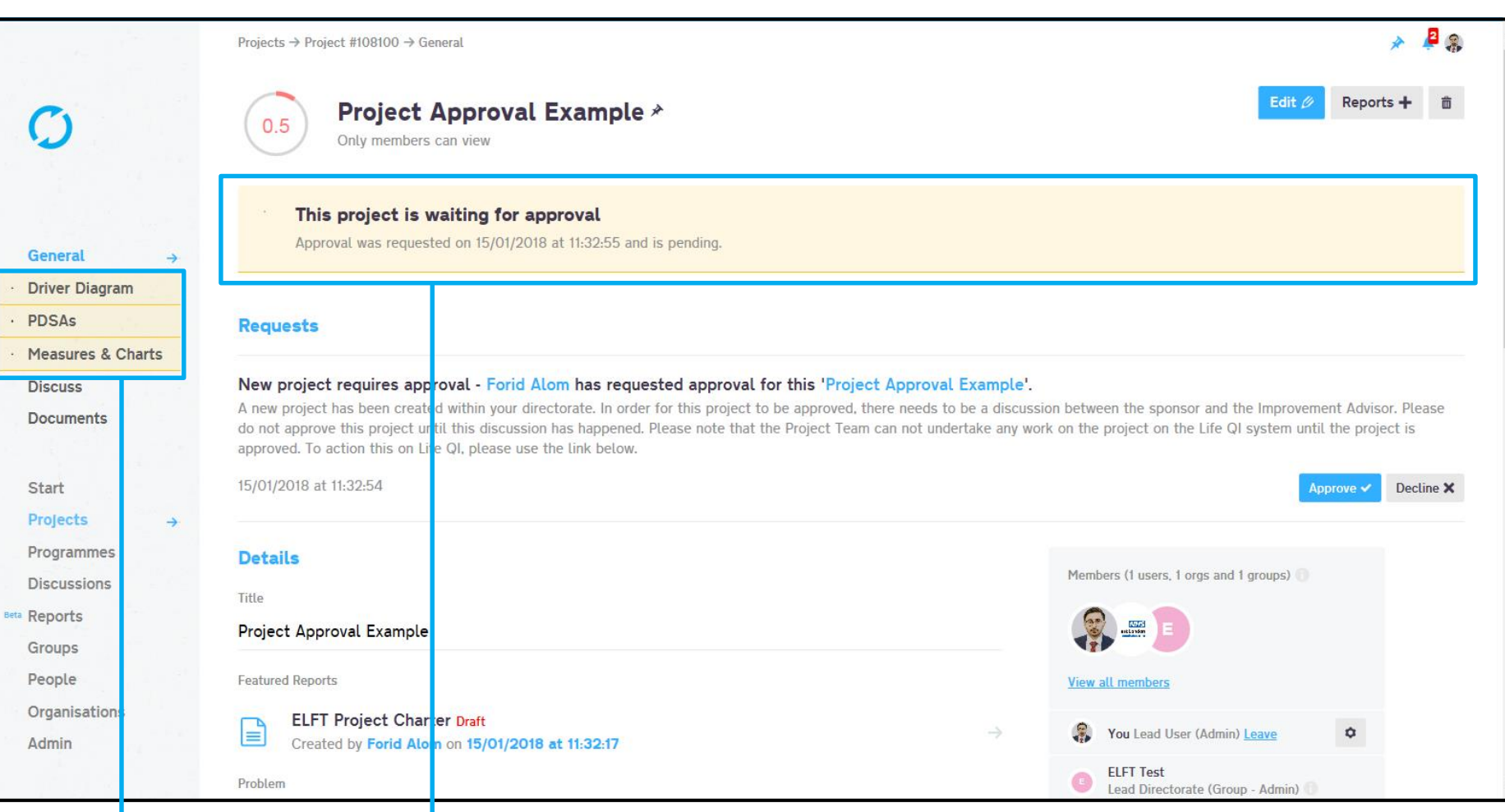

# You will notice key features of the project will be locked. Until the project has been approved, the project team will not be able to work on their project.

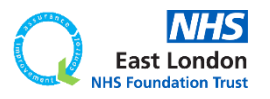

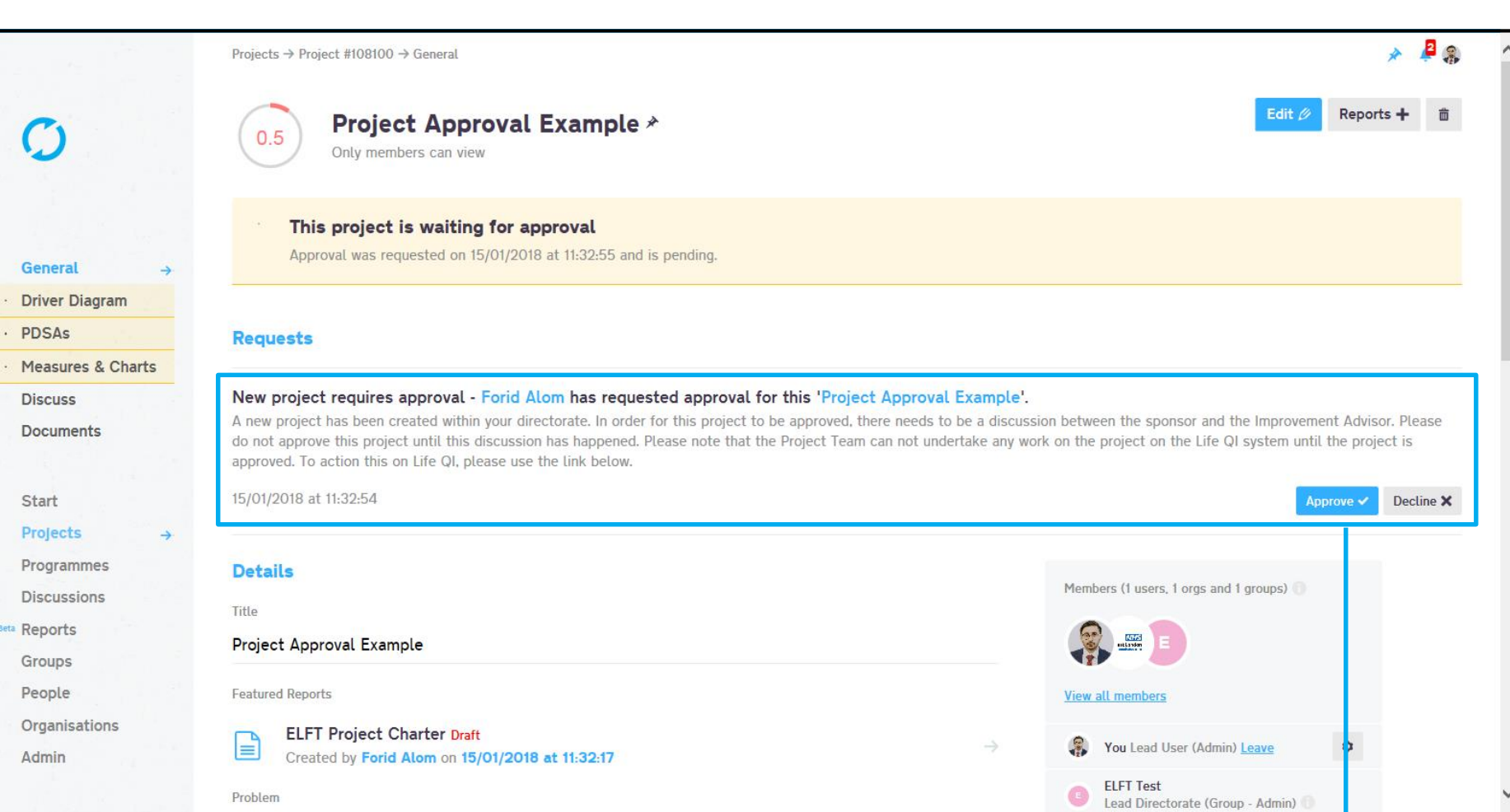

# Once you've had a discussion with the project team and your improvement advisor, you can click on "Approve".

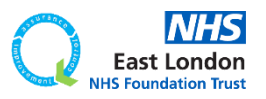

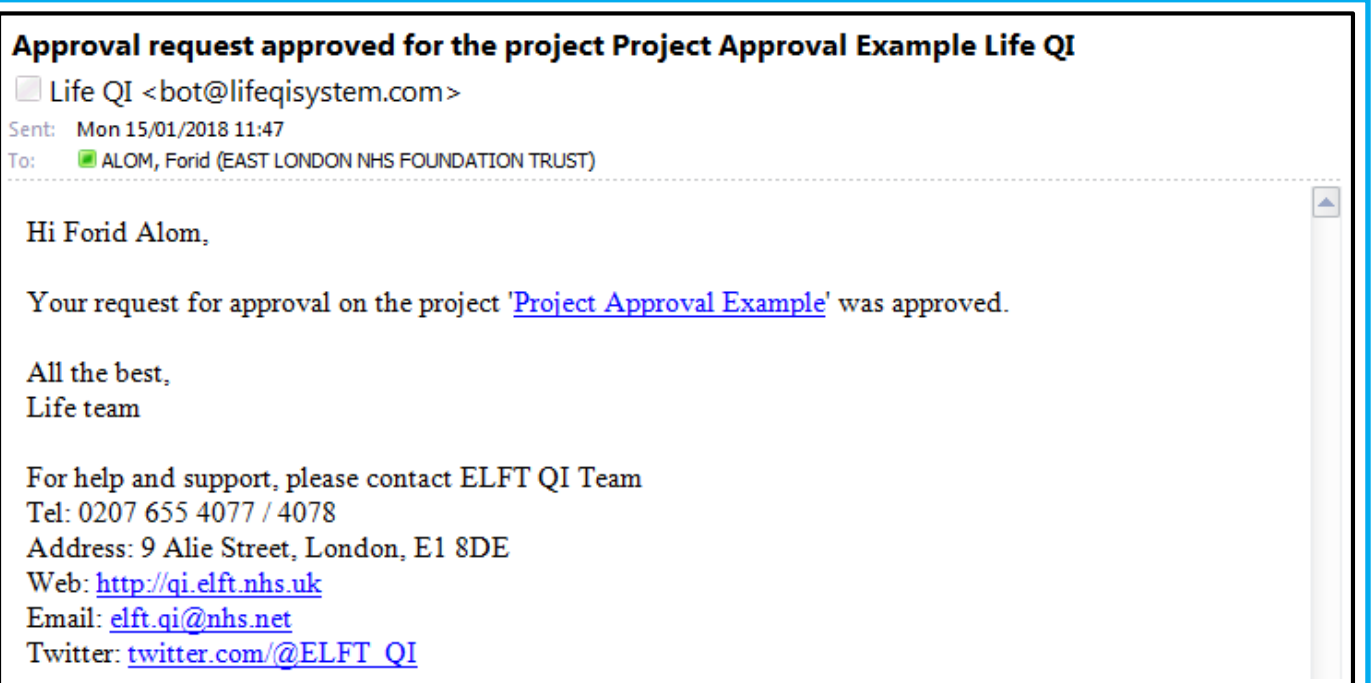

The project lead of the project will then receive an email to confirm their project has been approved. They can now start work on the project using Life QI.

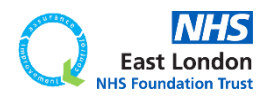

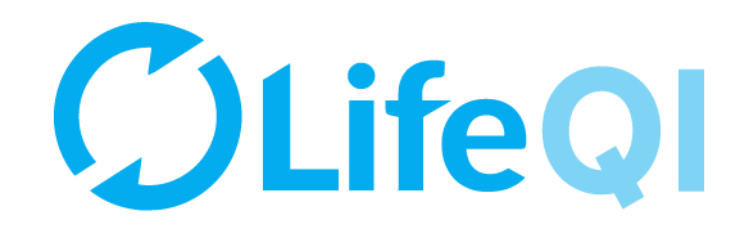

# <span id="page-25-0"></span>How to accept an invite to join a project?

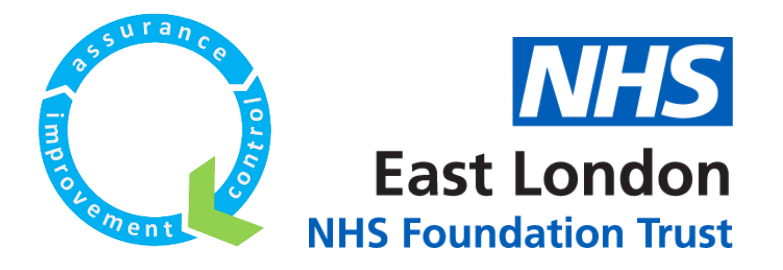

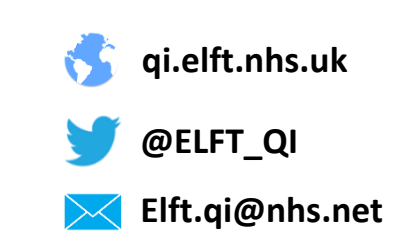

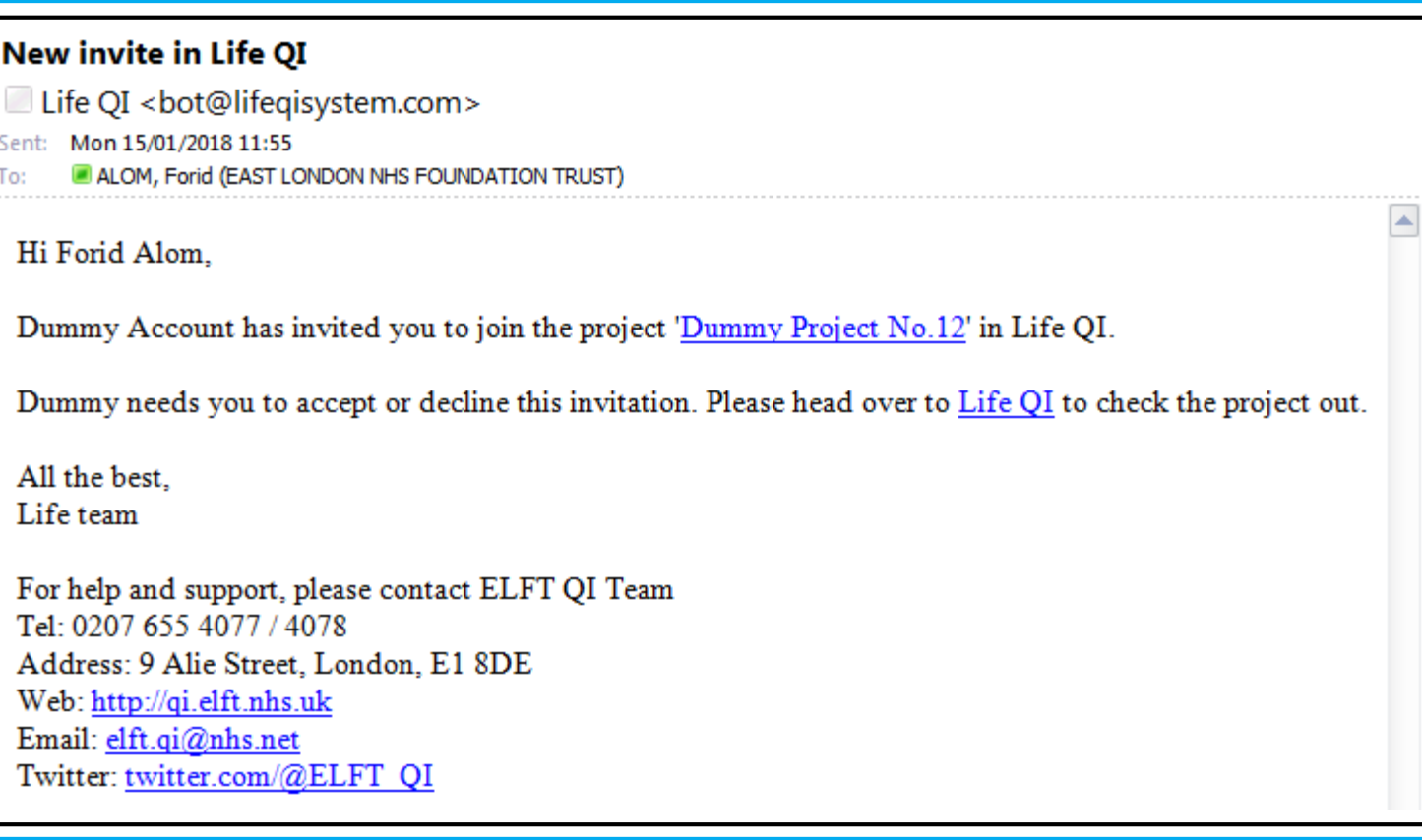

When you're invited to join a project, you will receive an email notification.

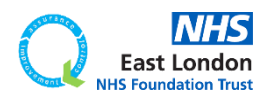

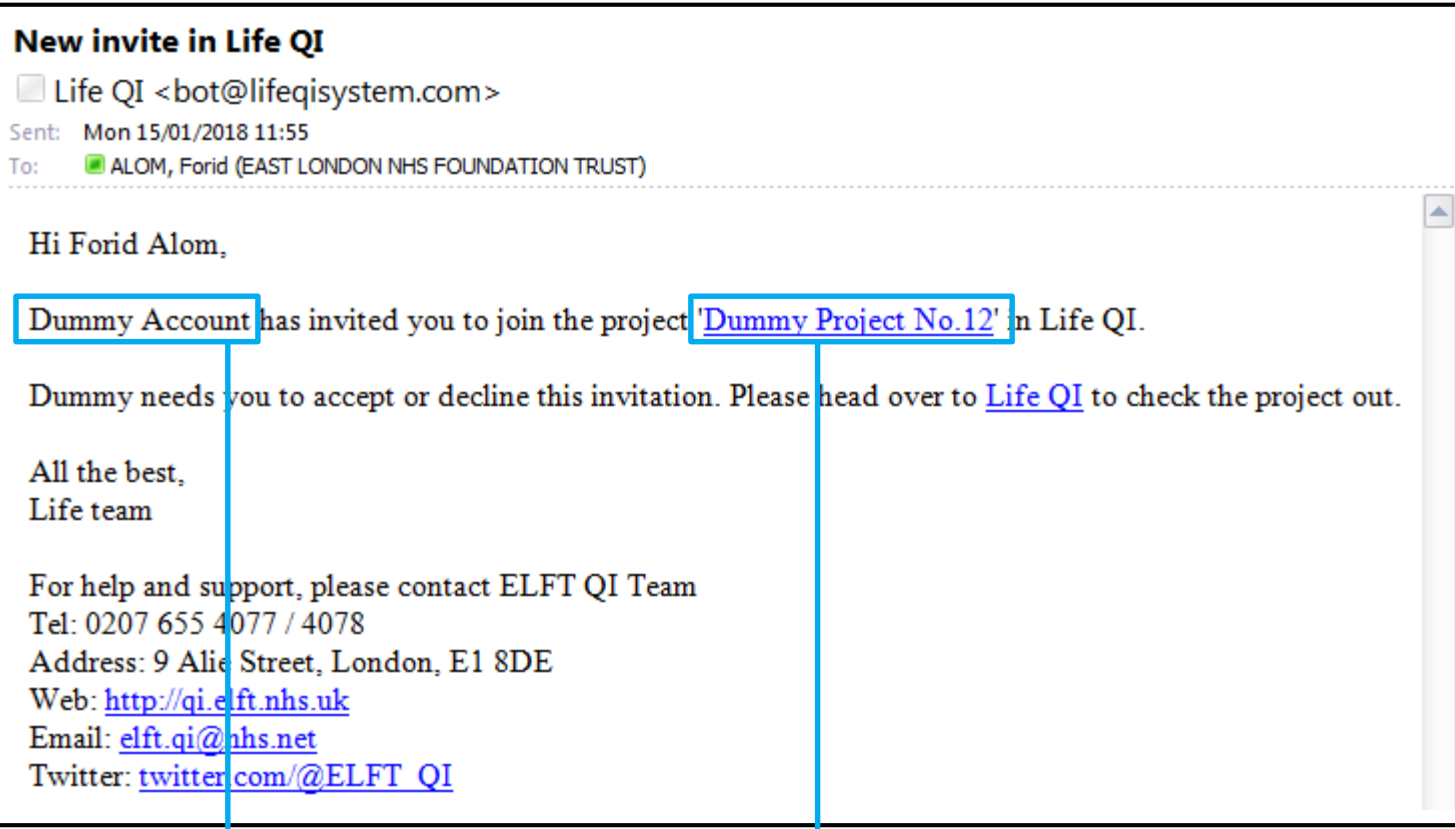

The email will contain information on who invited you and what project you have been invited to.

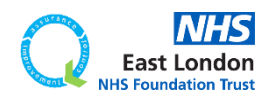

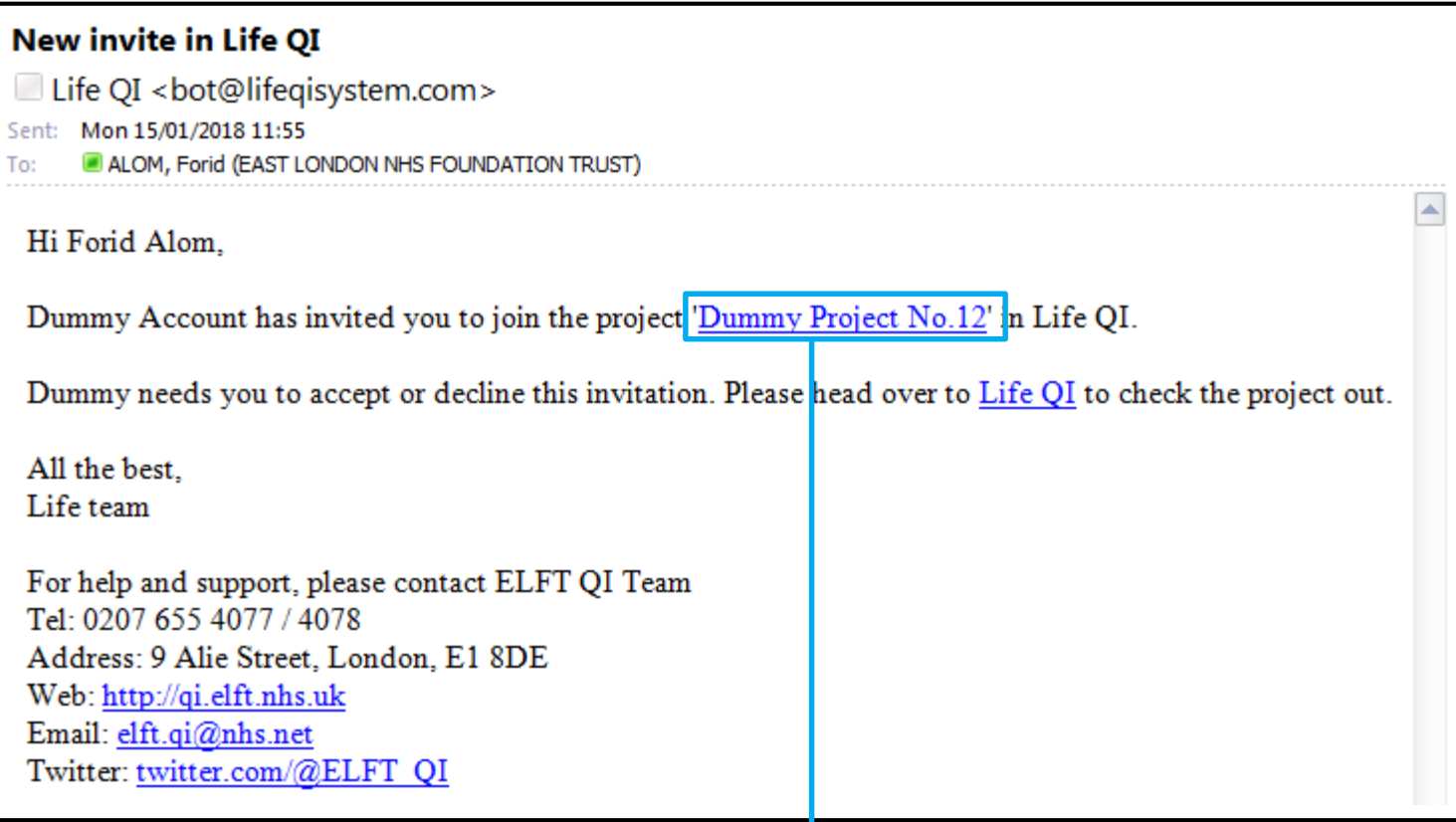

The title of the project is a hyperlink. If you click on it, it will take you to the relevant project on Life QI where you can accept the invite.

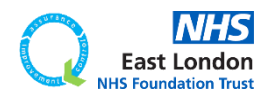

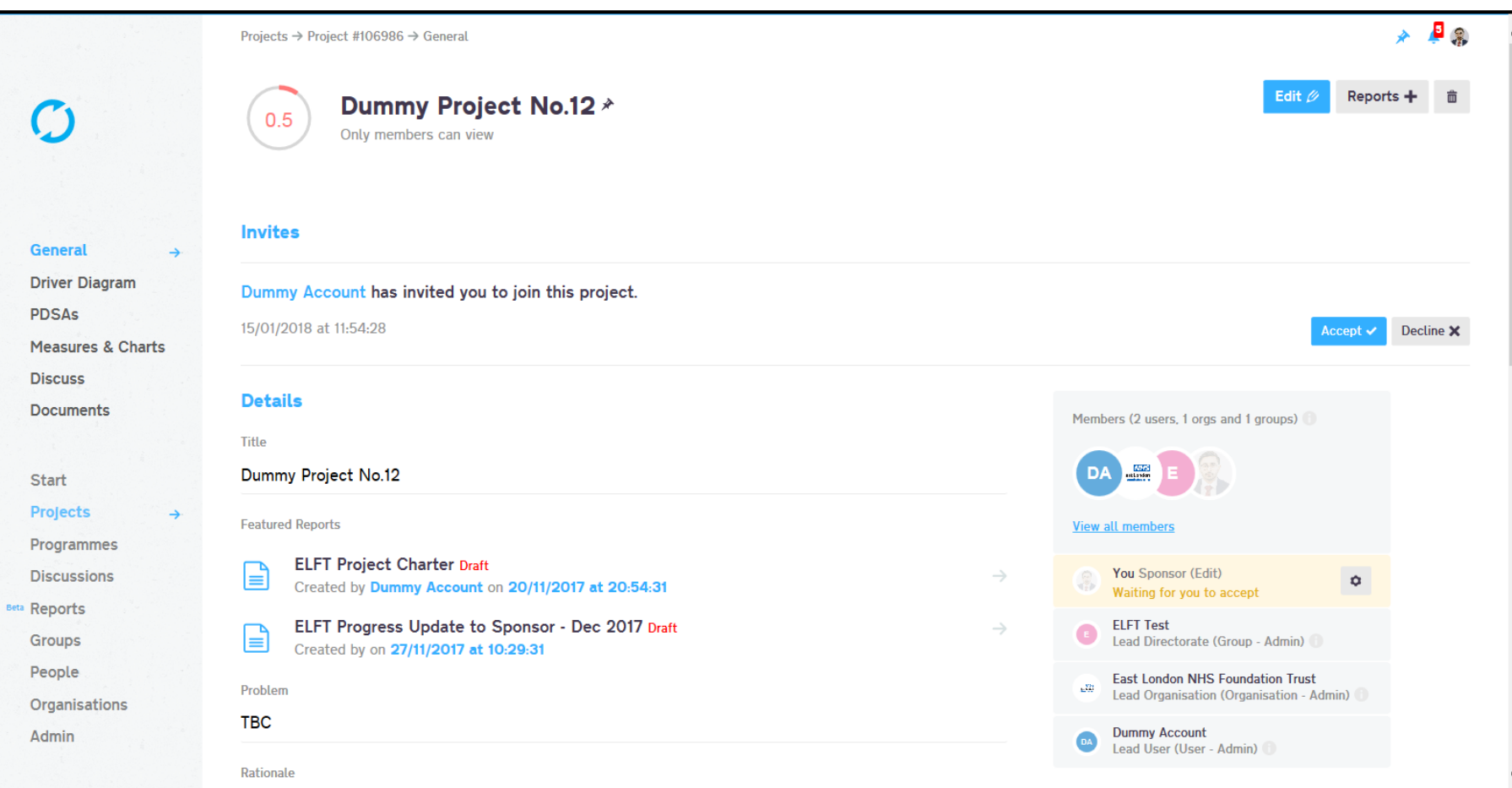

## You will be able to see details of the project.

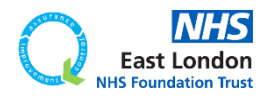

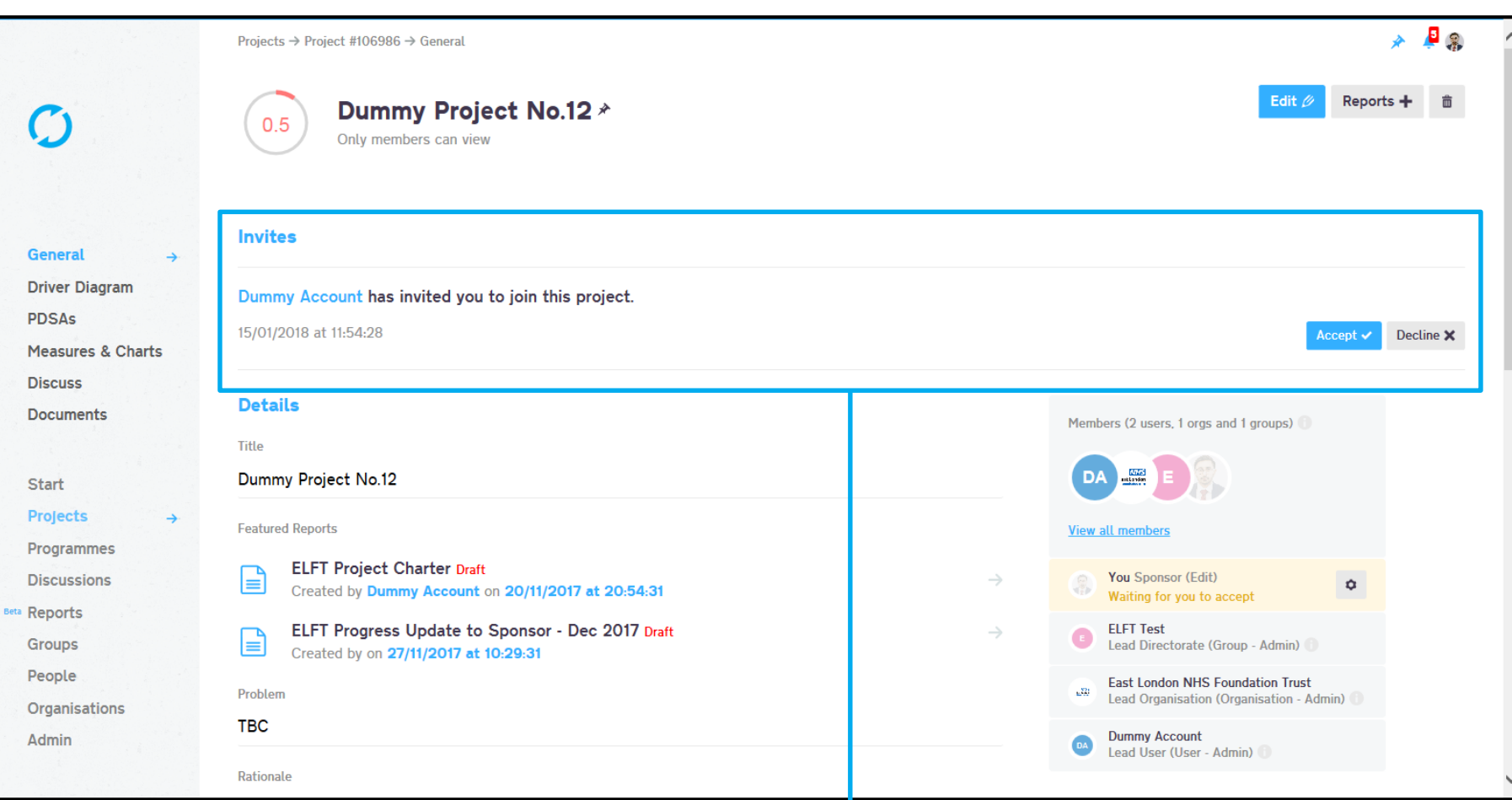

On the top you will see the project invite and the ability to accept or decline the invite.

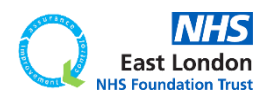

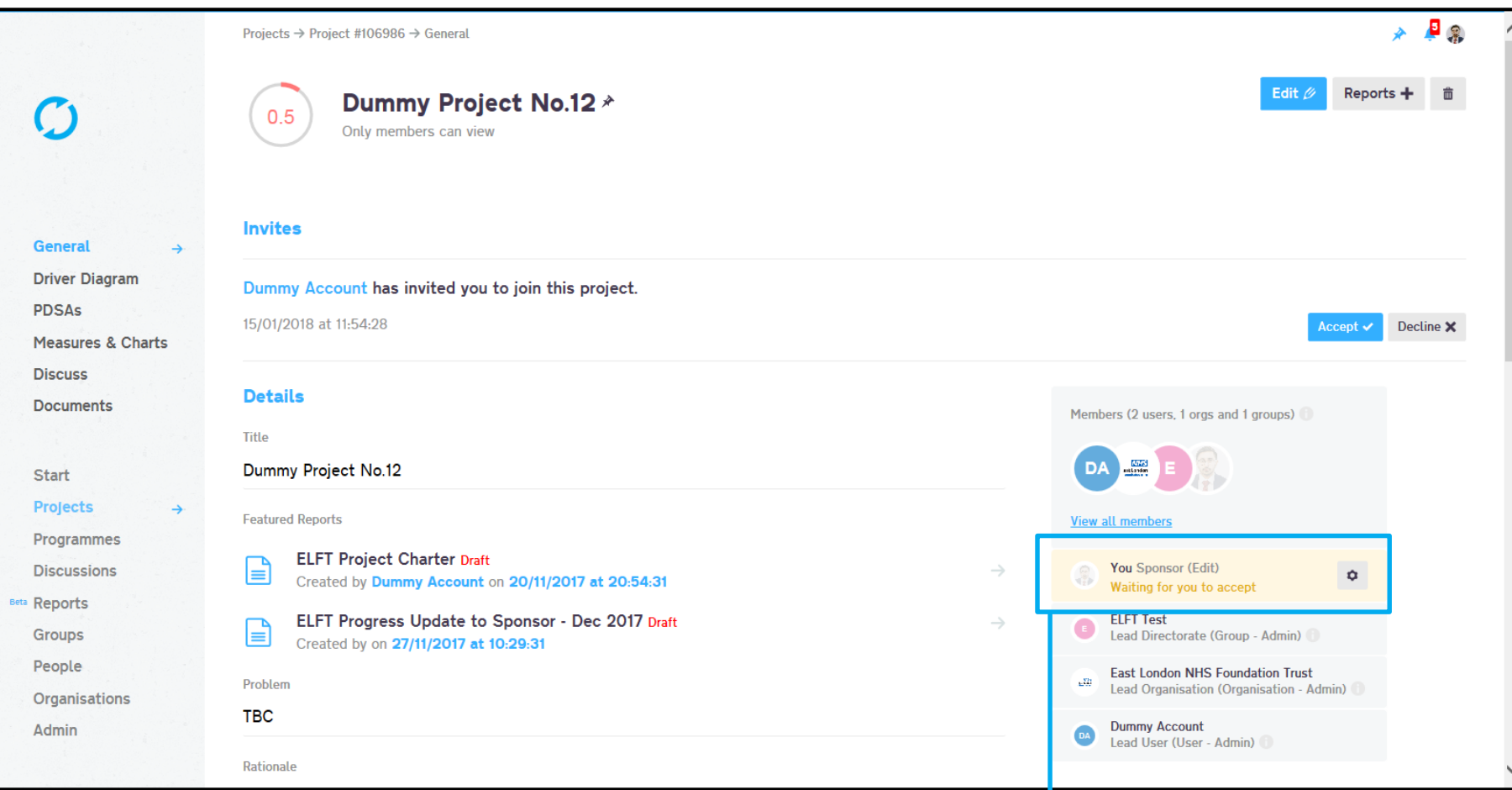

Under the members area, you will see what role you have been given to the project.

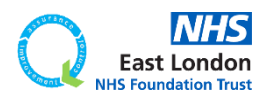

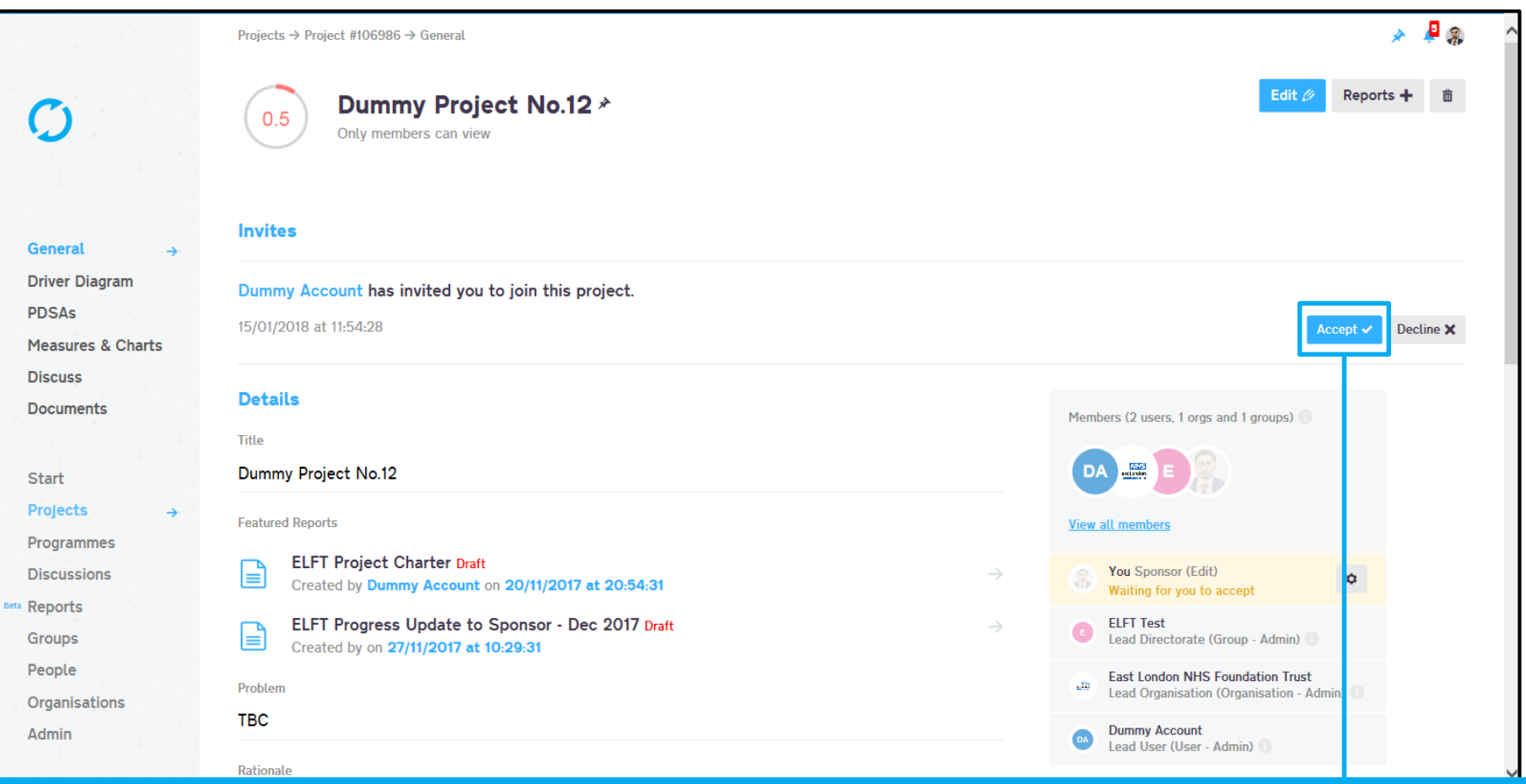

## It is important that if you're the sponsor for the project, you **accept** this invite.

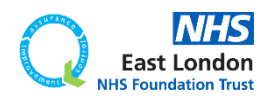

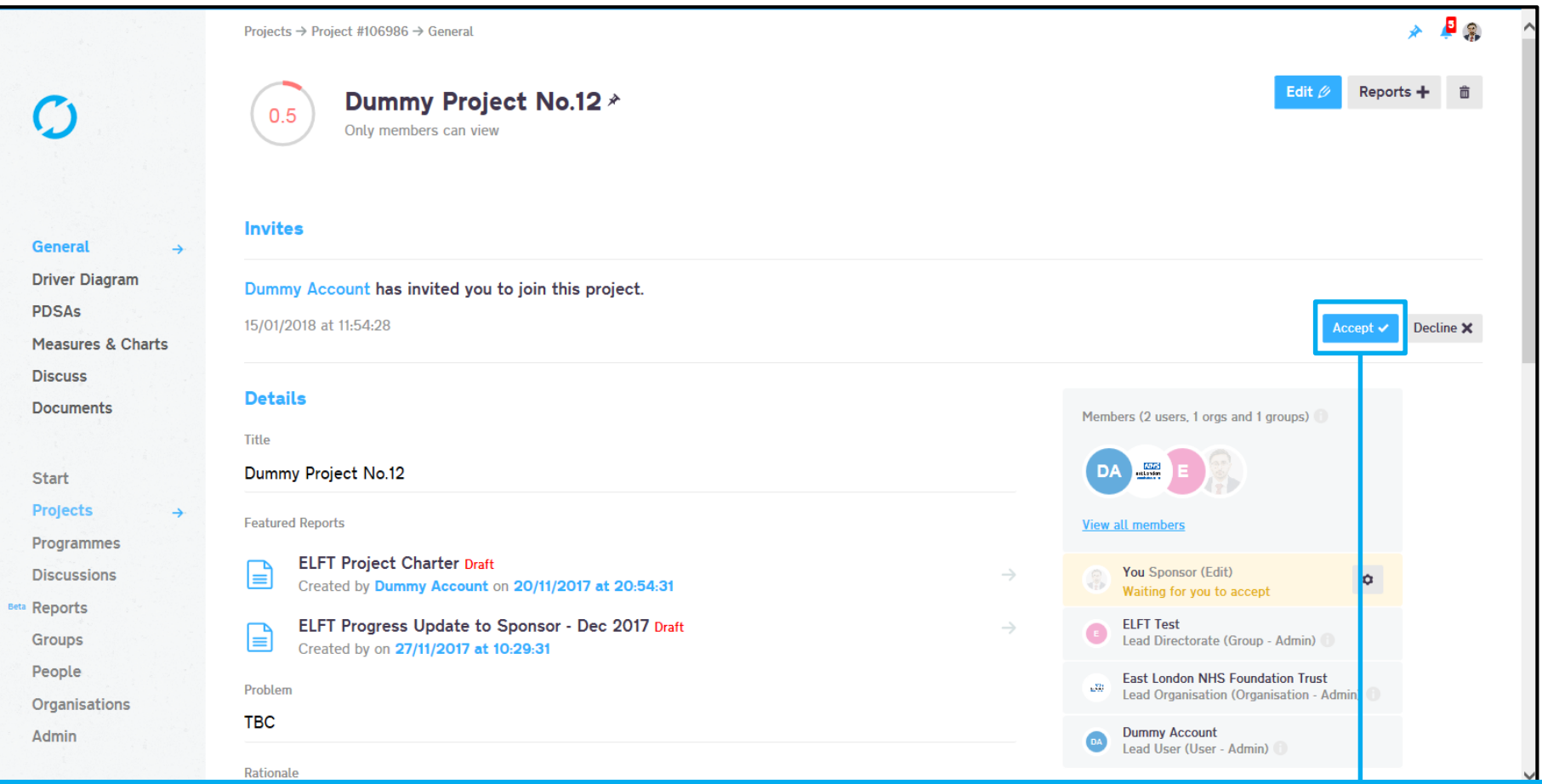

## It is important that if you're the sponsor for the project, you **accept** this invite.

Until you accept the invite, you won't have any link to the project (as you have not confirmed your participation). This means you won't appear as the sponsor for the project on any of the project/directorate reports.

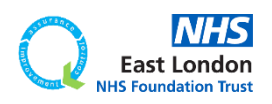

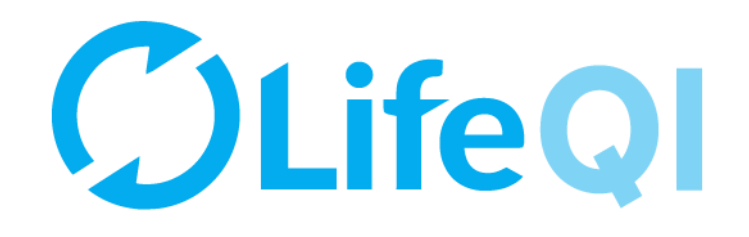

# <span id="page-34-0"></span>Monthly progress update on projects you're sponsoring

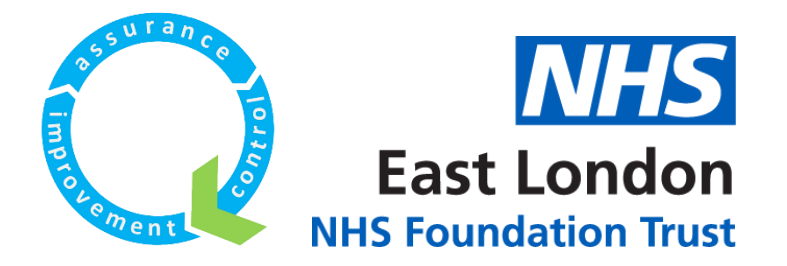

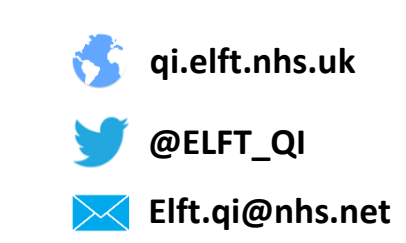

# As a QI sponsor, every month you will receive a monthly progress update from each of the projects you're sponsoring.

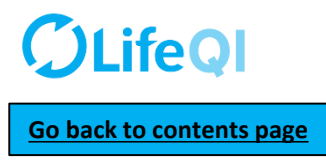

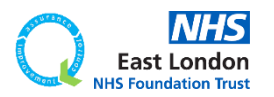

As a QI sponsor, every month you will receive a monthly progress update from each of the projects you're sponsoring.

This is done through the "ELFT Progress Update to Sponsor" form.

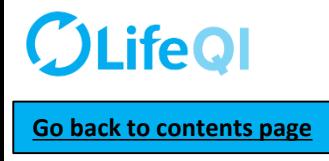

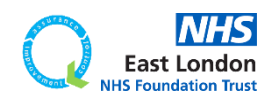

As a QI sponsor, every month you will receive a monthly progress update from each of the projects you're sponsoring.

This is done through the "ELFT Progress Update to Sponsor" form.

Below is a flowchart explaining how the reporting cycle works.

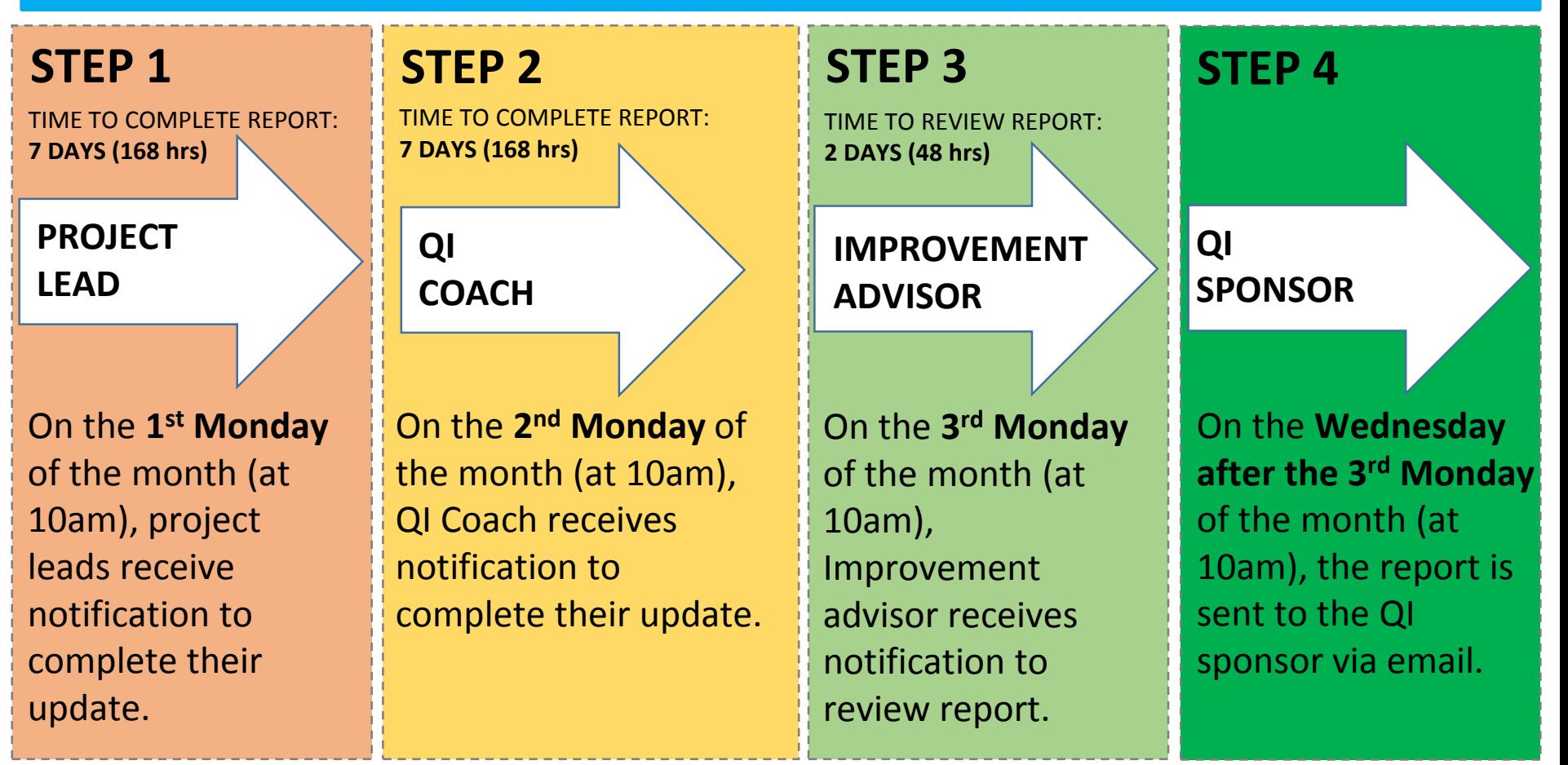

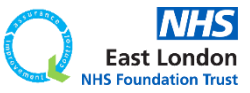

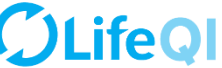

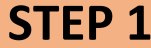

On the 1<sup>st</sup> Monday of the month, project leads receive an email and notification on Life QI notifying them that it's time to complete the "ELFT Progress Update to Sponsor" report.

 $\blacktriangle$ 

Life QI Progress Update to Sponsor - Update Due

Life OI <bot@lifegisystem.com> Sent: Wed 22/11/2017 11:00 To: ALOM, Forid (EAST LONDON NHS FOUNDATION TRUST)

Hi Forid Alom.

Your monthly progress update to your sponsor is due. This will help your sponsor know of any successes and challenges you may have had and is an essential part of helping your project move forward. Please complete the "ELFT Progress Update to Sponsor" report within the next 7 days.

The 'ELFT Progress Update to Sponsor - [MONTH YEAR]' report for the project 'Testing new approval process' has been run.

All the best. Life team

For help and support, please contact ELFT QI Team Tel: 0207 655 4077 / 4078 Address: 9 Alie Street, London, E1 8DE Web: http://qi.elft.nhs.uk Email: gi@elft.nhs.uk Twitter: twitter.com/@ELFT\_OI

## **EMAIL NOTIFICATION LIFE QI PLATFORM NOTIFICATION**

Life QI Progress Update to Sponsor - Update Due - The 'ELFT Progress Update to Sponsor - [MONTH YEAR]' report for the project 'Testing new approval process' has been run.

Your monthly progress update to your sponsor is due. This will help your sponsor know of any successes and challenges you may have had and is an essential part of helping your project move forward. Please complete the "ELFT Progress Update to Sponsor" report within the next <b>7 days</b>.

22/11/2017 at 11:00:28

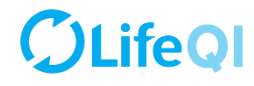

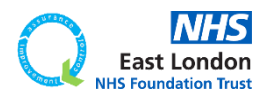

### ELFT Progress Update to Sponsor - [MONTH YEAR]

Created by today at 07:00 - Draft until Published

These fields are automatically populated based on what you have on the "General" page of your project.

**Project Title:** Testing new approval process

Location

**Current Progress Score**  $0.5$ 

Service User / Carer / Customer Involvement: None

### Lead User to fill out this section (Questions 1-10)

As the lead user of the project, please answer the following questions.

**Lead User** Forid Alom

1. What progress have you made since your last update?

2. Do you think your project progress score should be changed? If so, to what and why?

3. Have you run any PDSA tests of change in the last month? If not, what is stopping you from testing?

4. Are you collecting and looking at data regularly? If not, what is holding you back?

5. Are you seeing any changes or improvements?

6. What factors are holding the project back?

7. Is there anything that you need help with?

8. Are you meeting with your QI coach regularly?

9. Are service users and carers (or customers) involved or regularly consulted on the project?

10. What is your plan for the next month?

### QI Coach to fill out this section (Questions 11)

As the QI coach for the project, please answer the following question.

QI Coach

11. QI Coach Monthly Update

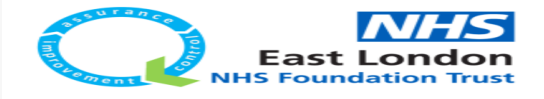

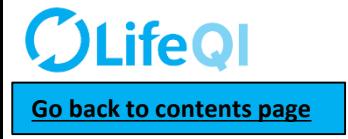

## The first few fields on the report is automatically filled in based on what is on the "General" page.

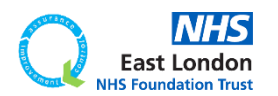

## ELFT Progress Update to Sponsor - [MONTH YEAR] Created by today at 07:00 - Draft until Published These fields are automatically populated based on what you have on the "General" page of your project. **Project Title:** Testing new approval process Location **Current Progress Score**  $0.5$ Service User / Carer / Customer Involvement: None Lead User to fill out this section (Questions 1-10) As the lead user of the project, please answer the following questions. **Lead User** Forid Alom 1. What progress have you made since your last update? 2. Do you think your project progress score should be changed? If so, to what and why? 3. Have you run any PDSA tests of change in the last month? If not, what is stopping you from testing? 4. Are you collecting and looking at data regularly? If not, what is holding you back? 5. Are you seeing any changes or improvements? 6. What factors are holding the project back? 7. Is there anything that you need help with? 8. Are you meeting with your QI coach regularly? 9. Are service users and carers (or customers) involved or regularly consulted on the project? 10. What is your plan for the next month?

QI Coach to fill out this section (Questions 11)

As the QI coach for the project, please answer the following question.

QI Coach

11. QI Coach Monthly Update

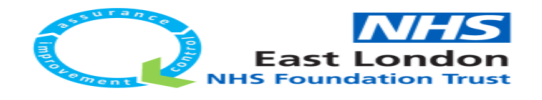

## **LifeOI [Go back to contents page](#page-1-0)**

The first few fields on the report is automatically filled in based on what is on the "General" page.

## Project leads complete **questions 1 to 10.**

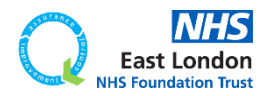

### ELFT Progress Update to Sponsor - [MONTH YEAR]

Created by today at 07:00 - Draft until Published

These fields are automatically populated based on what you have on the "General" page of your project.

**Project Title:** Testing new approval process

Location

**Current Progress Score**  $0.5$ 

Service User / Carer / Customer Involvement: None

### Lead User to fill out this section (Questions 1-10)

As the lead user of the project, please answer the following questions.

**Lead User** Forid Alom

1. What progress have you made since your last update?

2. Do you think your project progress score should be changed? If so, to what and why?

3. Have you run any PDSA tests of change in the last month? If not, what is stopping you from testing?

4. Are you collecting and looking at data regularly? If not, what is holding you back?

5. Are you seeing any changes or improvements?

6. What factors are holding the project back?

7. Is there anything that you need help with?

8. Are you meeting with your QI coach regularly?

9. Are service users and carers (or customers) involved or regularly consulted on the project?

10. What is your plan for the next month?

### QI Coach to fill out this section (Questions 11)

As the QI coach for the project, please answer the following question.

QI Coach

11. QI Coach Monthly Update

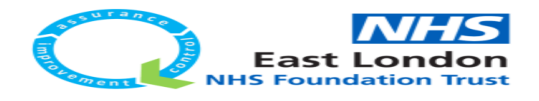

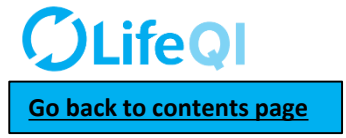

The first few fields on the report is automatically filled in based on what is on the "General" page.

## Project leads complete **questions 1 to 10.**

They have **7 days** to complete their updates.

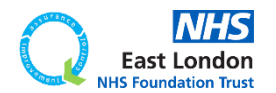

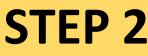

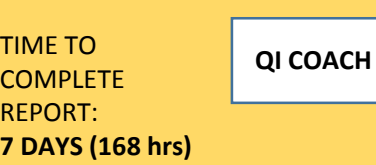

On the 2<sup>nd</sup> Monday of the month, coaches receive an email and notification on Life QI notifying them that it's time to review the report completed by the project lead and add their update.

## Progress update to sponsor - your updates are due

Life QI <bot@lifeqisystem.com> Sent: Tue 28/11/2017 12:08 To: ALOM, Forid (EAST LONDON NHS FOUNDATION TRUST)

Hi Forid Alom.

It is now time for you to enter your updates onto the "ELFT Progress Update To Sponsor" report.

Notification from report 'ELFT Progress Update to Sponsor - Dec 2017'

All the best. Life team

For help and support, please contact ELFT QI Team Tel: 0207 655 4077 / 4078 Address: 9 Alie Street, London, E1 8DE Web: http://qi.elft.nhs.uk Email: qi@elft.nhs.uk Twitter: twitter.com/@ELFT\_QI

## **EMAIL NOTIFICATION LIFE QI PLATFORM NOTIFICATION**

Progress update to sponsor - your updates are due -Notification from report 'ELFT Progress Update to Sponsor - Dec 2017'.

It is now time for you to enter your updates onto the "ELFT Progress Update To Sponsor" report.

29/11/2017 at 09:40:28

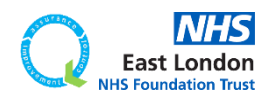

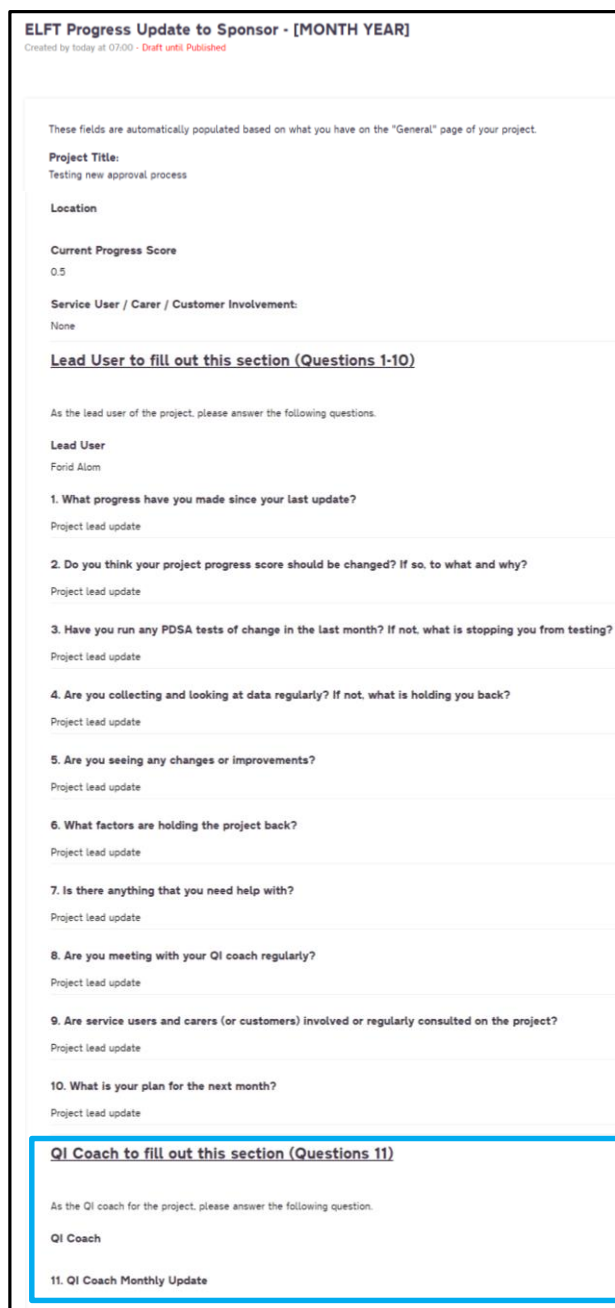

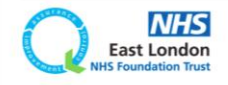

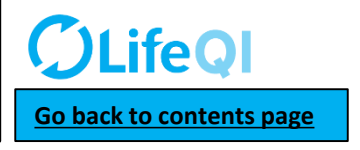

The coaches can see the project leads answers to **questions 1 to 10.**

## They will then be able to add their update in **question 11**.

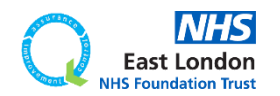

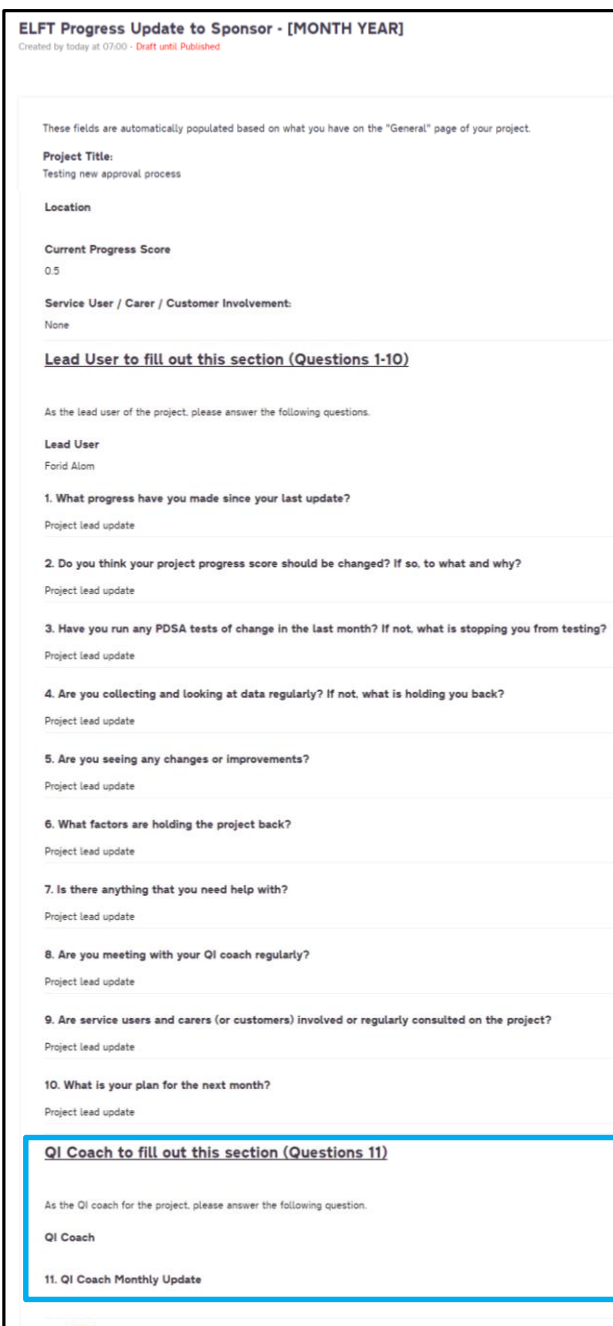

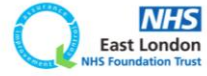

The coaches can see the project leads answers to **questions 1 to 10.**

They will then be able to add their update in **question 11**.

You have up to **7 days** to complete your updates.

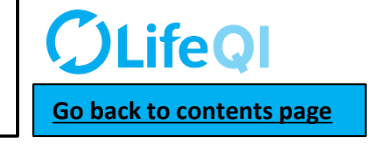

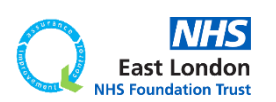

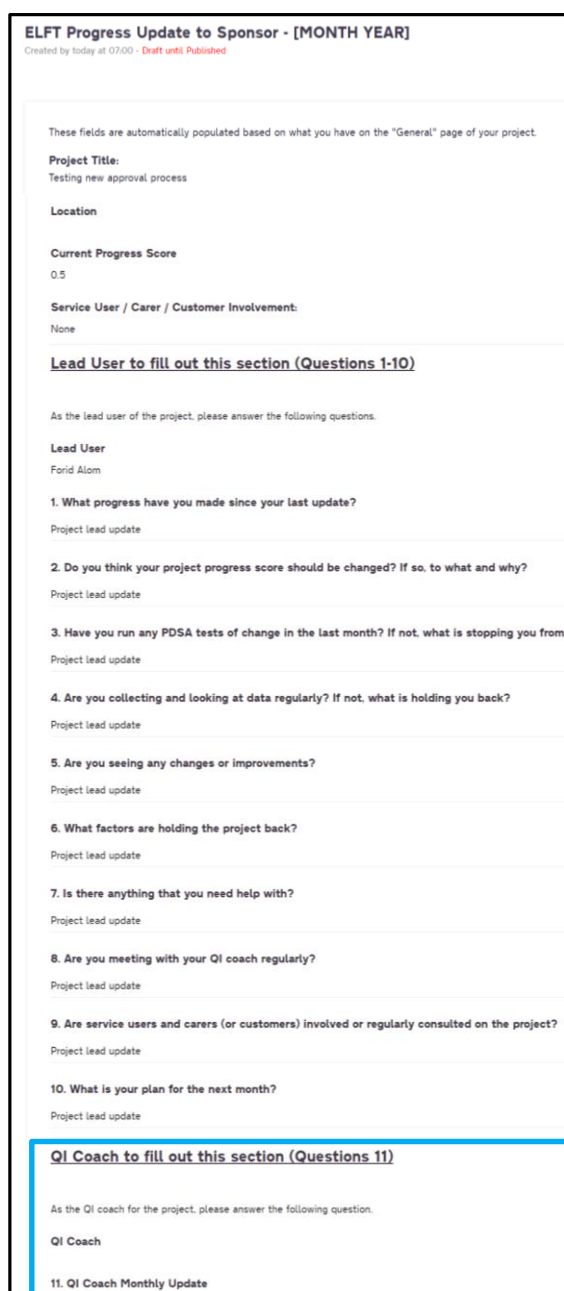

testing?

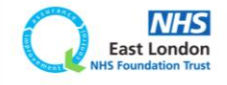

The coaches can see the project leads answers to **questions 1 to 10.**

They will then be able to add their update in **question 11**.

You have up to **7 days** to complete your updates.

On the 3rd Monday of the month, the report will then be sent to your project's Improvement advisor to review.

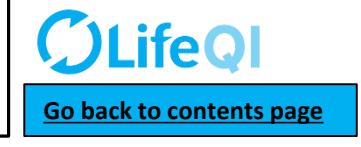

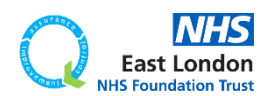

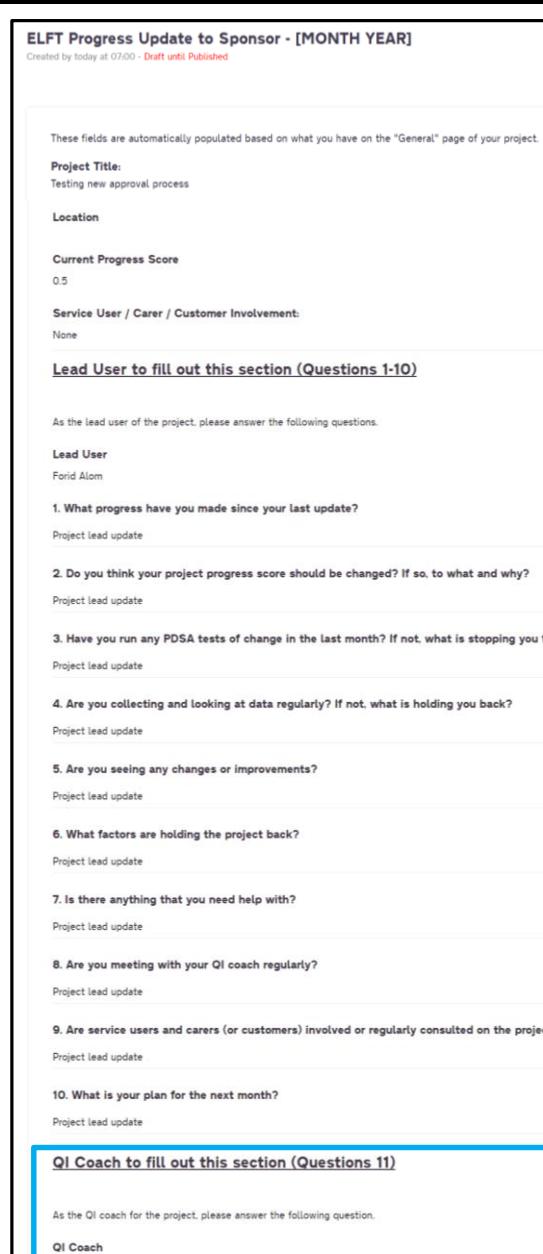

om testing

QI Coach Monthly Updat

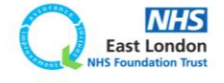

The coaches can see the project leads answers to **questions 1 to 10.**

They will then be able to add their update in **question 11**.

You have up to **7 days** to complete your updates.

On the 3rd Monday of the month, the report will then be sent to your project's Improvement advisor to review.

On the Wednesday after the 3rd Monday of the month, the report will then be sent to you embedded into an email.

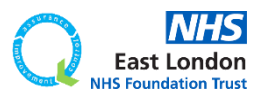

#### Hi Forid Alom

Please see below the monthly progress update report for the project you are sponsoring. Please review to see how the project is progressing and any obstacles they may be facing.

These fields are au omatically populated based on what you have on the "General" page of your project

**Project Title:** 

Dummy Project

#### Location

**Current Progress Score** 

 $1.0$ 

Service User / Carer / Customer Involvement:

#### Lead User to fill out this section (Questions 1-10)

As the lead user of the project, please answer the following questions

**Lead User** 

Dummy Account

1. What progress have you made since your last update?

Project Lead Update

2. Do you think your project progress score should be changed? If so, to what and why? Project Lead Update

3. Have you run any PDSA tests of change in the last month? If not, what is stopping you from testing?

Project Lead Update

4. Are you collecting and looking at data regularly? If not, what is holding you back?

Project Lead Update

5. Are you seeing any changes or improvements?

Project Lead Update

6. What factors are holding the project back?

Project Lead Update

7. Is there anything that you need help with?

**Project Lead Update** 

8. Are you meeting with your QI coach regularly?

Project Lead Update

9. Are service users and carers (or customers) involved or regularly consulted on the project?

Project Lead Update

10. What is your plan for the next month?

Project Lead Update

QI Coach to fill out this section (Questions 11)

As the QI coach for the project, please answer the following question

QI Coach

11. QI Coach Monthly Update

QI Coach Update

Notification from report ELFT Progress Update to Sponsor - Dec 2017

All the best Life team

For help and support, please contact ELFT QI Team Tel: 0207 655 4077 / 4078<br>Address: 9 Alie Street, London, E1 8DE Web: http://gi.elft.nhs.uk<br>Email: <u>gi@elft.nhs.uk</u><br>Twitter: <u>twitter.com/@ELFT\_OI</u>

# **LifeQI**

## **[Go back to contents page](#page-1-0)**

# Here is an example of how the report will look when emailed to you.

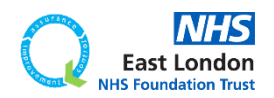

#### Hi Forid Alon

.<br>Please see below the monthly progress update report for the project you are sponsoring. Please review to see how the project is progressing and any obstacles they may be facing

omatically nonulated hased on what you have on the "General" nage of your project

**Project Title:** 

Dummy Project

#### Location

**Current Progress Score** 

1.0

Service User / Carer / Customer Involvement:

### Lead User to fill out this section (Questions 1-10)

As the lead user of the project, please answer the following questions

**Lead User** 

Dummy Accoun

1. What progress have you made since your last update?

**Project Lead Updat** 

2. Do you think your project progress score should be changed? If so, to what and why? Project Lead Update

3. Have you run any PDSA tests of change in the last month? If not, what is stopping you from testing?

Project Lead Undate

4. Are you collecting and looking at data regularly? If not, what is holding you back?

**Project Lead Update** 

5. Are you seeing any changes or improvements?

Project Lead Update

6. What factors are holding the project back?

Project Lead Undate

7. Is there anything that you need help with?

**Project Lead Update** 

8. Are you meeting with your QI coach regularly?

Project Lead Update

9. Are service users and carers (or customers) involved or regularly consulted on the project?

Project Lead Update

10. What is your plan for the next month?

**Project Lead Update** 

QI Coach to fill out this section (Questions 11)

As the QI coach for the project, please answer the following question

QI Coach

11. QI Coach Monthly Update

QI Coach Update

Notification from report 'ELFT Progress Update to Sponsor - Dec 2017

All the best

For help and support, please contact ELFT QI Team<br>Tel: 0207 655 4077 / 4078<br>Address: 9 Alie Street, London, E1 8DE Web: <u>http://qi.elft.nhs.uk</u><br>Email: <u>qi@elft.nhs.uk</u><br>Twitter: <u>twitter.com/@ELFT\_OI</u>

Here is an example of how the report will look when emailed to you.

You will receive one report email per project you're sponsoring. If you're sponsoring 6 projects, then you will receive 6 emails.

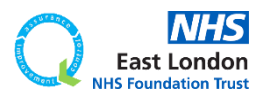

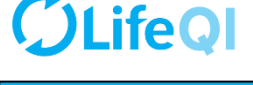

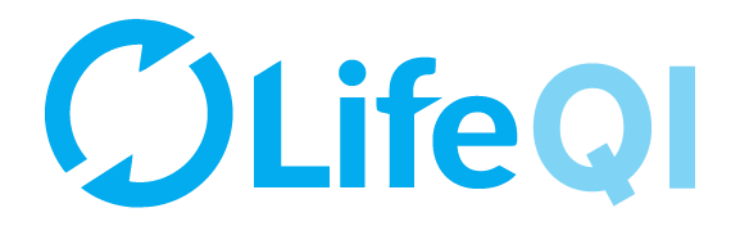

# Any questions or queries, get in touch with the QI team.

# **0207 655 4078 elft.qi@nhs.net** $\sqrt{\omega'}$

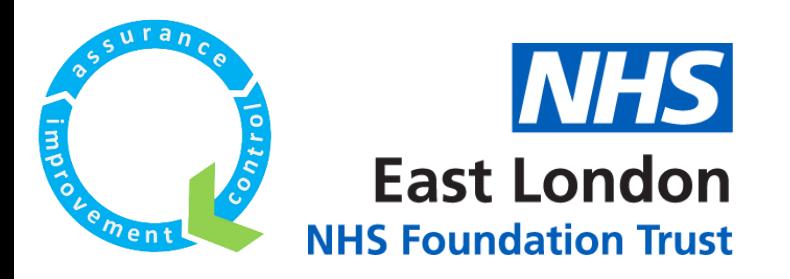